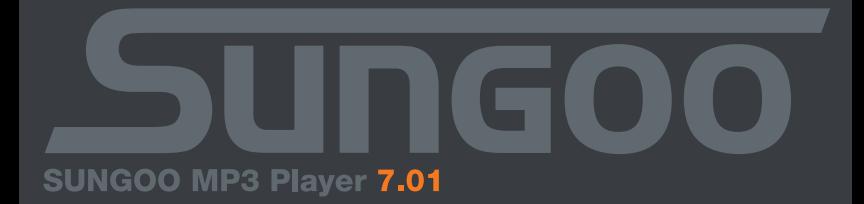

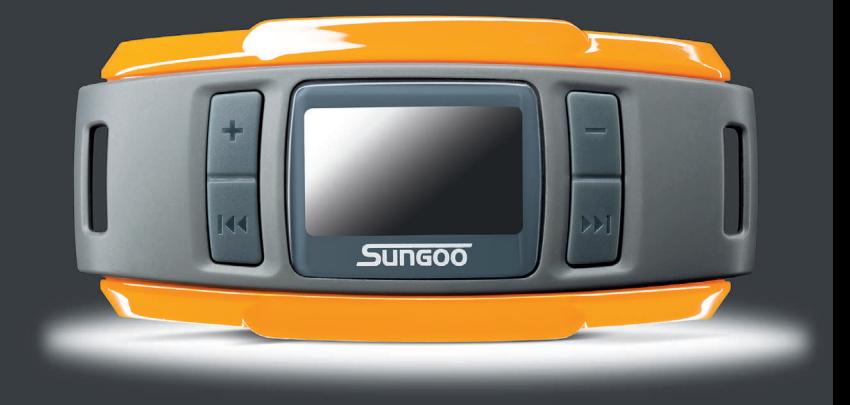

*Hinweis: Bitte laden Sie den MP3-Player vor dem ersten Gebrauch mindestens 2 Stunden lang auf (siehe ["MP3-Player aufladen" auf Seite](#page-2-0) 2).*

**1. Bedienelemente**

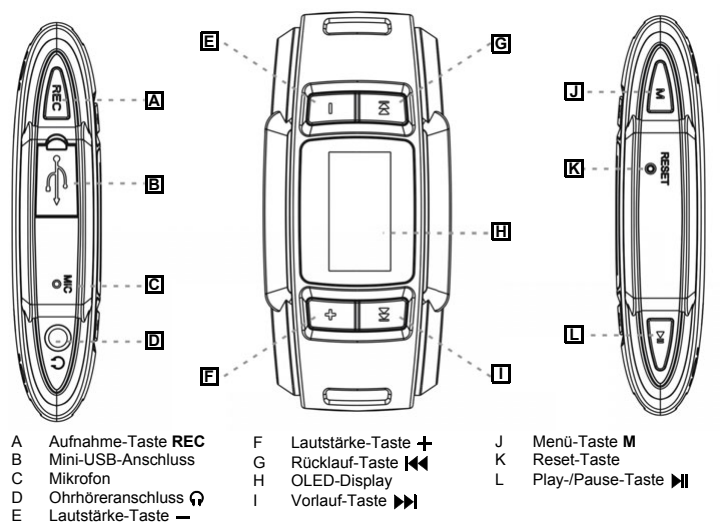

*Hinweis: Um ein Reset durchzuführen, drücken Sie bitte vorsichtig mit einem spitzen Gegenstand (z. B. einer aufgebogenen Büroklammer) die Reset-Taste K.*

## **2. MP3-Player mit dem PC verbinden**

*Hinweis für Benutzer von Windows® 98: Bevor Sie den MP3-Player an Ihren PC anschließen, laden Sie bitte den benötigten Treiber von der SUNGOO-Webseite (http://www.sungoo.eu) herunter und installieren Sie ihn.*

Schließen Sie den MP3-Player mit dem beiliegenden USB-Kabel an einen freien USB-Anschluss Ihres PCs an.

*Hinweis: Schließen Sie den MP3-Player nicht an einen USB-Hub an und verwenden Sie kein Verlängerungskabel.*

Ihr Betriebssystem erkennt automatisch den MP3-Player und fügt auf dem *Arbeitsplatz* den Wechseldatenträger *SUNGOO* hinzu.

### <span id="page-2-1"></span>**3. MP3-Player vom PC trennen**

*Warnung: Befolgen Sie bitte den empfohlenen Vorgang, um Schäden am MP3-Player oder Datenverlust zu vermeiden!*

#### **Windows® 98 (SE):**

- a) Doppelklicken Sie unten rechts in der Taskleiste auf das Symbol *Hardware sicher entfernen*.
- b) Wählen Sie im Fenster *Hardware sicher entfernen* den MP3-Player aus.
- c) Klicken Sie auf die Schaltfläche *Ja*. Jetzt können Sie den MP3-Player vom PC trennen.

### **Windows® 2000/ME/XP:**

- a) Doppelklicken Sie unten rechts in der Taskleiste auf das Symbol *Hardware sicher entfernen*.
- b) Wählen Sie im Fenster *Hardware sicher entfernen* unter *USB-Massenspeichergerät* den MP3-Player aus und klicken Sie auf die Schaltfläche *Beenden*.
- c) Klicken Sie im Fenster *Eine Hardwarekomponente entfernen* auf die Schaltfläche *OK*. Jetzt können Sie den MP3-Player vom PC trennen.

## <span id="page-2-0"></span>**4. MP3-Player aufladen**

Sobald Sie den MP3-Player mit einem PC verbinden, wird der Ladevorgang gestartet und im Display oben rechts angezeigt ( $\Box \rightarrow \Box$ ). Nach ca. 4 Stunden ist der Akku vollständig geladen ( $\Box$ ). Bitte laden Sie den Akku nicht länger als 12 Stunden.

Die maximale Akkulaufzeit wird erst nach einigen vollständigen Ent- und Aufladevorgängen erreicht.

Im Betriebszustand wird der Ladestand des Akkus im Display oben rechts angezeigt ( $\hat{p}$ ).

## **5. MP3-Player formatieren**

- a) Schließen Sie den MP3-Player an einen freien USB-Anschluss Ihres PCs an.
- b) Sichern Sie alle wichtigen Daten des MP3-Players auf Ihrem PC.
- c) Öffnen Sie auf Ihrem PC den *Arbeitsplatz* und klicken Sie mit der rechten Maustaste auf den Wechseldatenträger *SUNGOO*.
- d) Wählen Sie *Formatieren...* aus.
- e) Wählen Sie im Fenster unter *Dateisystem* die Option *FAT32* aus.
- f) Klicken Sie auf die Schaltfläche *Starten*, um die Formatierung durchzuführen.

## **6. Daten vom PC auf den MP3-Player kopieren**

#### **Nicht kopiergeschützte Dateien**

- a) Markieren Sie die gewünschte Datei bzw. einen Ordner (z. B. mit MP3-Dateien) mit der Maus. Starten Sie den Kopiervorgang durch Drücken der rechten Maustaste und Auswahl von *Kopieren*.
- b) Wählen Sie im *Arbeitsplatz* Ihres PCs den Wechseldatenträger *SUNGOO* aus und wechseln Sie dort in den Zielordner.
- c) Drücken Sie die rechte Maustaste und wählen Sie *Einfügen*. Nach Abschluss des Kopiervorgangs sind die Daten auf dem MP3-Player vorhanden.

#### **WMA-DRM9-geschützte Dateien**

Zum Kopieren DRM9-geschützter Dateien müssen Sie den Windows Media® Player verwenden.

Verwenden Sie unter Windows® 98 (SE)/2000/ME/XP den Windows Media® Player 9. Unter Windows® XP können Sie auch den Windows Media® Player ab Version 10.0 verwenden.

## **7. Firmware-Update**

*Warnung: Folgen Sie genau der hier beschriebenen Update-Prozedur, um Datenverlust und Schäden am MP3-Player zu vermeiden!*

- a) Schließen Sie den MP3-Player an einen freien USB-Anschluss Ihres PCs an.
- b) Sichern Sie alle wichtigen Daten des MP3-Players auf Ihrem PC.
- c) Laden Sie die aktuelle Firmware (ZIP-Datei) von der SUNGOO-Webseite (http://www.sungoo.eu) herunter.
- d) Entpacken Sie die ZIP-Datei.
- e) Führen Sie die Datei *setup.exe* aus.
- f) Folgen Sie den Anweisungen des Installationsassistenten, um das Programm *Firmware Update* zu

installieren.

- g) Klicken Sie auf Ihrem PC die Schaltfläche *Start* und wählen Sie *Programme > SUNGOO 7.01 > Firmware Update*, um das Programm zu starten.
- h) Entfernen Sie das Häkchen im Kontrollkästchen *Datenbereich formatieren*. Anderenfalls werden Ihre Dateien beim Update gelöscht!
- i) Starten Sie das Update über die Schaltfläche *Starten*. Bitte warten Sie, bis das Update abgeschlossen ist.

*Warnung: Trennen Sie den MP3-Player während des Updates nicht von Ihrem PC!*

- j) Beenden Sie das Firmware-Update über die Schaltfläche *Schließen*.
- k) Trennen Sie den MP3-Player vom USB-Anschluss Ihres PCs (siehe "MP3-Player vom PC trennen" [auf Seite](#page-2-1) 2).

## **8. Bedienung**

#### **Ein- und Ausschalten**

Schalten Sie den MP3-Player ein, indem Sie kurz die **I-I-Taste drücken.** 

Um den MP3-Player auszuschalten, halten Sie die II-Taste ca. 5 Sekunden gedrückt.

#### **Hauptmenü/Modus auswählen**

Der MP3-Player besitzt verschiedene Modi. Halten Sie die **M**-Taste ca. 1 Sekunde gedrückt, um das Hauptmenü aufzurufen.

Wählen Sie über die Tasten <<<a>
<a>
Mater aus-<br/>ten Modus aus und bestätigen Sie Ihre Auswahl mit der **MI-Taste.** 

#### **Untermenüs aufrufen und schließen**

Jeder Modus besitzt Untermenüs. Hier können Sie z. B. die Dateien auswählen, die der MP3-Player abspielen soll.

• Untermenü aufrufen

In den Modi *Musik*, *Aufnahmen* und *FM-Radio* wird das Untermenü durch kurzes Drücken der **M**-Taste aufgerufen.

In allen anderen Modi wird das Untermenü automatisch angezeigt, sobald Sie den Modus ausgewählt haben.

• Menüpunkt auswählen

Zwischen den Menüpunkten navigieren Sie mit der 144 - bzw. DI-Taste. Um einen Menüpunkt auszuwählen, drücken Sie die M-Taste.

• Untermenü schließen

Durch Auswahl des Menüpunkts *Verlassen* schließen Sie das Untermenü und kehren zum Hauptmenü zurück.

Die Untermenüs der Modi *Musik*, *Aufnahmen* und *FM-Radio* bieten Ihnen zusätzlich den Menüpunkt *Musik*, *Aufnahmen* bzw. *FM-Radio* an. Hierüber schließen Sie das Untermenü und gelangen in die Wiedergabefunktion des Modus zurück.

### **Tastensperre aktivieren und deaktivieren**

- Tastensperre aktivieren In den Modi *Musik*, *Aufnahmen* und *FM-Radio* aktivieren Sie mit dem Menüpunkt *Tastensperre* die Tastensperre. Die Tastensperre wird sofort aktiviert (am Symbol @ oben rechts zu erkennen).
- Tastensperre deaktivieren Um die Tastensperre zu deaktivieren, halten Sie die **-H-**Taste solange gedrückt, bis sich das eingeblendete Schloss öffnet und aus dem Display ausgeblendet wird (ca. 3 Sekunden).

### **Modus:** *Musik*

In diesem Modus können Sie Musik-Dateien (MP3 und WMA) abspielen.

• Einzelne Musik-Dateien oder Ordnerinhalte auswählen und wiedergeben Wählen Sie im Untermenü den Menüpunkt *Navigation* aus.

Mit der <a>
+<a>
+</a>
+</a>
+</a>
+</a>
+</a>
+</a>
+</a>
+</a>
+</a>
+</a>
+</a>
+</a>
+</a>
+</a>
+</a>
+</a>
+</a>
+</a>
+</a>
+</a>
+</a>
+</a>
+</a>
+</a>
+</a>
+</a>
+</a>
+</a>
+</a>
+</a>
+</a>
+</a>
+</a>
+</a>
+

Zum Öffnen bzw. Schließen eines Ordners wählen Sie die **- i**l- bzw. M-Taste.

Um eine Musik-Datei abzuspielen, markieren Sie die Datei und wählen Sie die **III**-Taste.

• Musik-Datei löschen

Wählen Sie im Untermenü den Menüpunkt *Navigation* aus.

Wählen Sie die zu löschende Datei und drücken Sie kurz auf die **REC**-Taste.

Die Sicherheitsabfrage *Titel löschen?* wird eingeblendet. Hier können Sie mit der - bzw. - Taste zwischen *Nein!* (Löschen abbrechen) und *Ja!* (Löschen fortsetzen) wählen. Bestätigen Sie Ihre Auswahl mit der **II-Taste.** 

- Wiedergabe unterbrechen (Pause) Drücken Sie kurz die **-H-Taste, um die Wiedergabe anzuhalten. Erneutes Drücken der -H-Taste** setzt die Wiedergabe fort.
- Zwischen Titeln wechseln Um zum nächsten Titel zu wechseln, drücken Sie die DDI-Taste. Um zum vorhergehenden Titel zu wechseln, drücken Sie zweimal die 144-Taste. Um zum Anfang des aktuellen Titels zu wechseln, drücken Sie einmal die  $\blacktriangleleft$ -Taste.
- Innerhalb eines Titels vor-/zurückspulen Durch längeres Drücken der D-1- bzw. 144-Taste spulen Sie innerhalb eines Titels vor bzw. zurück.

• Lautstärke anpassen

Drücken Sie kurz die +- bzw. -Taste, um die Lautstärke anzuheben bzw. abzusenken.

Hinweis: Wenn Sie die -- bzw. -- Taste länger gedrückt halten, ändert sich die Lautstärke stetig.

- Wiedergabemodus festlegen Wählen Sie im Untermenü den Menüpunkt *Wiedergabemodus* aus. Hier können Sie zwischen mehreren vordefinierten Wiedergabemodi wählen.
- Klangfarbe festlegen Wählen Sie im Untermenü den Menüpunkt *Equalizer* aus. Hier können Sie zwischen den vordefinierten Klangfarben wählen.
- Aufnahmequalität festlegen

Wählen Sie im Untermenü den Menüpunkt *Aufnahmequalität* aus. Hier können Sie die Aufnahmebzw. Wiedergabequalität für Mikrofonaufnahmen auswählen. Je höher der ausgewählte Wert, desto mehr Speicherplatz benötigen die Dateien auf dem MP3-Player.

## **Modus:** *Aufnahmen*

In diesem Modus können Sie Sprachaufnahmen mit dem integrierten Mikrofon tätigen und WAV-Dateien, z. B. Radio- oder Sprachaufnahmen, abspielen. Die WAV-Dateien müssen sich im *FM*- oder *VOICE*-Ordner des MP3-Players befinden.

- Dateien auswählen, wiedergeben und löschen Die Dateiauswahl, die Wiedergabefunktionen und das Löschen einzelner Dateien im Modus *Aufnahmen* entsprechen den Funktionen im Modus *Musik*.
- Sprachaufnahme starten (Diktiergerätfunktion) Um mit dem integrierten Mikrofon aufzunehmen, halten Sie ca. 1 Sekunde die **REC**-Taste gedrückt. Um die Aufnahme zu unterbrechen, drücken Sie die kurz die **REC**-Taste. Erneutes Drücken der **REC**-Taste setzt die Aufnahme fort.

Durch kurzes Drücken der **M**-Taste beenden Sie die Aufzeichnung.

Sprachaufnahmen werden im *VOICE*-Ordner des MP3-Players als WAV-Dateien (Format: V001.WAV, V002.WAV usw.) gespeichert.

Die Einstellung der Aufnahmequalität im Modus *Aufnahmen* entspricht den Funktionen im Modus *Musik*.

*Hinweis: Eine Sprachaufnahme wird automatisch beendet, wenn der Speicher des MP3-Players voll ist (Meldung:* Speicher voll!*) bzw. die Leistung des Akkus nicht mehr ausreicht (Meldung:*  Akku leer!*). Bereits aufgenommene Daten werden automatisch gespeichert. Weitere Aufnahmen sind dann nicht möglich.*

#### **Modus:** *FM-Radio*

In diesem Modus können Sie Radiosender empfangen, speichern und aufzeichnen.

*Hinweis: Bitte schließen Sie stets die Ohrhörer an den Ohrhöreranschluss des MP3-Players an, da das Ohrhörerkabel als Antenne für das interne Radio dient.*

- Automatischen Sendersuchlauf starten (automatische Speicherbelegung) Wählen Sie im Untermenü *Autom. Suchlauf* und bestätigen Sie mit *Ja*, um den Suchlauf zu starten. Der MP3-Player sucht automatisch empfangsstarke Radiosender und speichert diese auf 30 Speicherplätzen ab.
- Zwischen gespeicherten Sendern wechseln Durch kurzes Drücken der 144-bzw. DI-Taste können Sie zwischen den gespeicherten Radiosendern wechseln.
- Manuell Frequenzen ändern oder suchen Drücken Sie hierzu kurz die **MI-Taste.**

Mit der  $\blacktriangleleft$ -bzw.  $\blacktriangleright$ -Taste können Sie jetzt die Frequenz manuell ändern (Feinjustierung). Wenn Sie die  $\blacktriangleleft$ - bzw.  $\blacktriangleright$ -Taste ca. 1 Sekunde lange gedrückt halten, sucht der MP3-Player automatisch im niedrigeren bzw. höheren Frequenzbereich nach dem nächsten empfangsstarken Sender.

Durch Drücken der  $\blacksquare$ -Taste speichern Sie die Frequenz auf dem aktuellen Speicherplatz.

• Aktuellen Sender aufnehmen

Um die Aufnahme des aktuellen Senders zu starten, halten Sie ca. 1 Sekunde die **REC**-Taste gedrückt.

Um die Aufnahme zu unterbrechen, drücken Sie die kurz die **REC**-Taste. Erneutes Drücken der **REC**-Taste setzt die Aufnahme fort.

Durch kurzes Drücken der **M**-Taste beenden Sie die Aufzeichnung.

Radioaufnahmen werden im *FM*-Ordner des MP3-Players als WAV-Dateien (Format: F001.WAV, F002.WAV usw.) gespeichert.

*Hinweis: Eine Radioaufnahme wird automatisch angehalten, wenn der Speicher des MP3-Players voll ist (Meldung:* Speicher voll!*) bzw. die Leistung des Akkus nicht mehr ausreicht (Meldung:*  Akku leer!*). Bereits aufgenommene Daten werden automatisch gespeichert. Weitere Aufnahmen sind dann nicht möglich.*

• Frequenzband wählen Wählen Sie im Untermenü den Menüpunkt *FM-Band* und stellen Sie dort Ihr Frequenzband ein.

## **Modus:** *Utility*

In diesem Modus finden Sie den integrierten Schrittzähler und die Stoppuhr des MP3-Players.

## **Schrittzähler**

• Schrittzähler einrichten

Wählen Sie aus dem eingeblendeten Untermenü der Menüpunkt *Schrittzähler*.

Über die - bzw. -Taste können Sie Ihre Schrittlänge eingeben.

Wechseln Sie mit der **>>** -Taste zum nächsten Punkt. Hier geben Sie über die + - bzw. --Taste Ihr Geschlecht an.

• Schrittzähler starten Nachdem Sie den Schrittzähler eingerichtet haben, starten Sie ihn durch Drücken der >I-Taste. Der MP3-Player zeigt die Schrittzahl, die zurückgelegte Entfernung und den Kalorienverbrauch an.

• Schrittzähler zurückstellen Durch kurzes Drücken der **REC**-Taste stellen Sie den Schrittzähler auf Null zurück. Der Schrittzähler startet automatisch.

#### **Stoppuhr**

• Stoppuhr starten

Wählen Sie aus dem eingeblendeten Untermenü der Menüpunkt *Stoppuhr* aus.

Zum Starten der Stoppuhr drücken Sie kurz die **REC**-Taste.

- Stoppuhr anhalten Drücken Sie kurz auf die **REC**-Taste. Erneutes Drücken der **REC**-Taste setzt die Zeitnahme fort.
- Stoppuhr zurückstellen Halten Sie die Stoppuhr an.

Drücken Sie die **REC**-Taste so lange, bis die Stoppuhr auf Null zurückgestellt ist.

#### **Modus:** *Löschen*

*Warnung: Gelöschte Dateien lassen sich nicht wiederherstellen!*

In diesem Modus können Sie einzelne Dateien oder alle Dateien vom MP3-Player löschen.

• **Einzelne** Dateien löschen:

Wählen Sie im eingeblendeten Untermenü *Titel löschen*.

Wählen Sie mit der III-bzw. DI-Taste die zu löschende Datei und drücken Sie die DI-Taste. Die Sicherheitsabfrage *Titel löschen?* wird eingeblendet. Hier können Sie mit der I44 - bzw. DDI-Taste zwischen *Nein!* (Löschen abbrechen) und *Ja!* (Löschen fortsetzen) wählen.

Bestätigen Sie Ihre Auswahl mit der **II-Taste.** 

Wenn Sie keine weiteren Dateien löschen möchten, drücken Sie kurz die **M**-Taste.

• **Alle** Dateien vom MP3-Player löschen Wählen Sie *Alles löschen*.

Die Sicherheitsabfrage *Alles löschen?* wird eingeblendet. Hier können Sie mit der 144- bzw. **->-**

Taste zwischen *Nein!* (Löschen abbrechen) und *Ja!* (Löschen fortsetzen) wählen. Bestätigen Sie Ihre Auswahl mit der **II-Taste.** 

#### **Modus:** *Einstellungen*

In diesem Modus können Sie individuelle Systemeinstellungen vornehmen.

*• Sprache*

Hier können Sie mit den Tasten  $\mathbf{H}$  und  $\mathbf{H}$  die Menüsprache des MP3-Players auswählen.

*• Kontrast*

Hier können Sie mit den Tasten 14 und DD den Kontrast des Displays einstellen.

*• Zeitsteuerung*

Über den Menüpunkt *Herunterfahren* können Sie mit den Tasten III und DI einstellen, ob und nach welcher Zeit der Nichtbenutzung der MP3-Player automatisch ausgeschaltet werden soll.

Über den Menüpunkt *Sleep-Timer* können Sie mit den Tasten III und DDI einstellen, ob und nach welcher Zeit der MP3-Player automatisch ausgeschaltet werden soll.

Über den Menüpunkt *Beleuchtung* können Sie mit den Tasten III und DE einstellen, ob und nach welcher Zeit die Hintergrundbeleuchtung des Displays ausgeschaltet werden soll.

*• Resume-Funktion*

Hier können Sie die Resume-Funktion ein- oder ausschalten.

Bei eingeschalteter Resume-Funktion setzt der MP3-Player das Abspielen einer Datei an dem Punkt fort, an welchem der MP3-Player ausgeschaltet wurde.

*• Werkseinstellungen*

Hier können Sie die Werkseinstellungen (den Auslieferungszustand) des MP3-Players wiederherstellen. Es werden keine Musik-Dateien, Sprach- oder Radioaufnahmen gelöscht.

• *Speicher/FW* (Firmware)

Hier sehen Sie die aktuelle Firmware-Version sowie Informationen über den gesamten und den freien Speicherplatz des MP3-Players.

## **9. Sicherheits- und Verwendungshinweise**

- Achtung: Dieses Gerät kann hohe Lautstärken erzeugen. Um Hörschäden zu vermeiden, sollten Sie nicht längere Zeit mit hoher Lautstärke hören. Bitte bedenken Sie, dass das Verwenden von Ohrhörern oder Kopfhörern mit hoher Lautstärke eine dauerhafte Schädigung des Gehörs zur Folge haben kann. Sie gewöhnen sich mit der Zeit zwar an höhere Lautstärken, so dass diese für Sie normal erscheinen mögen, Ihre Hörfähigkeit kann jedoch beeinträchtigt werden. Je höher Sie die Lautstärke einstellen, desto schneller kann Ihr Gehör geschädigt werden.
- Achtung: Das Verwenden von Ohrhörern beim Steuern eines Kraftfahrzeugs wird nicht empfohlen und ist in einigen Ländern verboten. Fahren Sie stets vorsichtig und konzentriert. Stoppen Sie die

Wiedergabe Ihres MP3-Players, wenn Sie hierdurch beim Steuern eines Kraftfahrzeugs oder bei anderen Tätigkeiten, die Ihre volle Aufmerksamkeit erfordern, abgelenkt oder gestört werden.

- Dieser MP3-Player ist für die mitgelieferten Ohrhörer (Impedanz von 32 Ohm) optimiert. Die Verwendung anderer Ohrhörer mit geringerer Impedanz kann u. U. zur Beschädigung des MP3-Players oder auch der Ohrhörer führen.
- Sollten Sie das Gerät elektrostatischen Entladungen aussetzen, kann es zu einer Unterbrechung des Datentransfers zwischen dem Gerät und dem PC kommen. In diesem Fall sollte das Gerät vom USB-Port abgezogen und erneut eingesteckt werden.
- Von der Nutzung von USB-Kabeln mit Leitungslängen von mehr als 3 m sollte abgesehen werden.
- Öffnen Sie das Gerät nicht und versuchen Sie nicht, Änderungen daran vorzunehmen. Das Gerät kann nicht vom Benutzer gewartet werden.
- Setzen Sie das Gerät niemals Regen aus und halten Sie es von Wasser und Feuchtigkeit fern.
- Setzen Sie das Gerät keinen Temperaturen außerhalb des Bereichs zwischen 10°C und 40°C aus. Dadurch können elektronische Bauteile beschädigt werden. Halten Sie das Gerät von Wärmequellen fern und setzen Sie es nicht direktem Sonnenlicht (auch nicht durch ein Fenster) aus. Auch zu kalte oder feuchte Umgebungen können Schäden am Gerät verursachen.
- Stellen Sie das Gerät nicht in der Nähe anderer Elektrogeräte auf. Dadurch kann der Betrieb anderer Geräte beeinträchtigt werden.
- Halten Sie das Gerät bei der Verwendung oder Lagerung möglichst von Staub frei.
- Reinigen Sie die Oberfläche des Geräts niemals mit Lösungsmitteln, Farbverdünnern, Reinigungsmitteln oder anderen chemischen Produkten. Reinigen Sie das Gerät stattdessen mit einem weichen, trockenen Tuch bzw. mit einem weichen Pinsel.

Der Hersteller behält sich das Recht vor, das Gerät ständig weiter zu entwickeln. Diese Änderungen können ohne direkte Beschreibung in dieser Bedienungsanleitung vorgenommen werden. Informationen in dieser Bedienungsanleitung müssen somit nicht den Stand der technischen Ausführung widerspiegeln.

Der Hersteller garantiert nur die Eignung für die eigentliche Bestimmung dieses Gerätes. Weiter ist der Hersteller nicht für Beschädigungen oder Verlust von Daten und deren Folgeschäden verantwortlich.

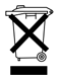

Gerät nicht in den Hausmüll werfen! Wenn Sie sich von diesem Gerät trennen möchten, entsorgen Sie es zu den aktuellen Bestimmungen.

Auskunft erteilt die kommunale Stelle.

Copyright © 2006 TrekStor GmbH & Co. KG. Alle Rechte vorbehalten. Bei weiteren erwähnten Produktoder Firmenbezeichnungen handelt es sich möglicherweise um Warenzeichen oder Markennamen der jeweiligen Inhaber.

# **Operating Instructions**

*Note: Please charge the MP3 player before initial use for at least 2 hours (see ["Charge the MP3](#page-12-0)  [player" on page](#page-12-0) 12).*

**1. Controls** 

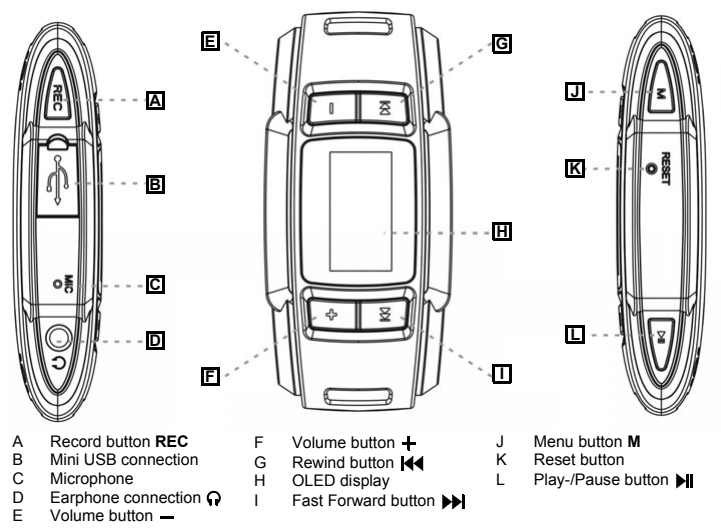

*Note: To reset, carefully press the Reset button K with a pointed object (such as an unbent paperclip).*

## **2. Connect the MP3 player to a PC**

*Note for users of Windows® 98: Before connecting the MP3 player to your PC, please download the required driver from the SUNGOO webseite (http://www.sungoo.eu) and install it.*

Use the included USB cable to connect the MP3 player to an available USB port in your PC.

*Note: Do not connect the MP3 player to a USB hub and do not use extension cable.*

Your operating system automatically detects the MP3 player and adds to *"My Computer"* the removable disk *SUNGOO*.

## <span id="page-12-1"></span>**3. Disconnect MP3 player from the PC**

*Warning: Please follow the recommended procedure to prevent damage to the MP3 player or data loss!*

#### **Windows® 98 (SE):**

- a) Double click in the lower right of the task bar, on the symbol *Safely remove hardware*.
- b) In the *Safely remove hardware* window, select the MP3 player.
- c) Click on the *Yes* button. You can now disconnect the MP3 player from the PC.

#### **Windows® 2000/ME/XP:**

- a) Double click in the lower right of the task bar, on the symbol *Safely remove hardware*.
- b) In the *Safely remove hardware* window under *USB Mass Storage Device*, select the MP3 player and click on the *Close* button.
- c) In the *Remove a hardware component* window, click on the *OK* button. You can now disconnect the MP3 player from the PC.

## <span id="page-12-0"></span>**4. Charge the MP3 player**

As soon as you have connected the MP3 player to a PC, charging is started and displayed in the display at the top right  $(\blacksquare \rightarrow \blacksquare \blacksquare)$ . After approx. 4 hours, the battery is fully charged ( $\blacksquare$ ). Do not charge the batter for longer than 12 hours.

The maximum battery life will be reached only after one complete discharge and charge cycle.

In the operating state, the charge status of the battery will be shown in the display at the top right  $\left(\frac{a}{b}\right)$ .

# **Operating Instructions**

## **5. Format the MP3 player**

- a) Connect the MP3 player to an available USB port of your PC.
- b) Back up all the important files on your MP3 player onto your PC.
- c) Open *My Computer* on your PC and click with the right mouse button on the *SUNGOO* removable disk.
- d) Select *Format...*.
- e) In the window under *File system*, select the option *FAT32*.
- f) Click on the *Start* button to start the formatting.

## **6. Copy files from the PC to the MP3 player**

#### **Files that are not copy-protected**

- a) Use the mouse to mark the desired file or a folder (e. g. with MP3 files). Press the right mouse button and select *Copy* to start copying.
- b) Under *My Computer* on your PC, select the *SUNGOO* removable disk and then switch to the target folder.
- c) Press the right mouse button and select *Paste*. After copying is completed, the data will be available on the MP3 player.

#### **WMA DRM9-protected files**

To copy DRM9-protected files, you must use the Windows Media® Player.

Under Windows® 98 (SE)/2000/ME/XP, use the Windows Media® Player 9. Under Windows® XP, you can also use the Windows Media® Player from Version 10.0.

## **7. Firmware update**

*Warning: Follow the update procedure described here exactly to prevent data loss and damage to the MP3 player!*

- a) Connect the MP3 player to an available USB port of your PC.
- b) Back up all the important files on your MP3 player onto your PC.
- c) Download the current firmware (ZIP file) from the SUNGOO website (http://www.sungoo.eu).
- d) Unzip the ZIP file.
- e) Carry out the file *setup.exe*.
- f) Follow the instructions of the installation assistant to install the *Firmware Update* program.
- g) On your PC, click the *Start* button and select the *Programms > SUNGOO 7.01 > Firmware Update* to start the program.
- h) Remove the checkmark in the control box *Format data range*. Otherwise, your files will be deleted when updating!
- i) Start updating by pressing the *Start* button. Please wait until the update is complete. *Warning: Do not disconnect the MP3 player from your PC during the update!*
- j) Stop the firmware update by pressing the *Close* button.
- k) Disconnect the MP3 player from the USB connection of your PC (see ["Disconnect MP3 player from](#page-12-1)  [the PC" on page](#page-12-1) 12).

## **8. Operation**

#### **Turning the device on and off**

Turn on the MP3 player by briefly pressing **button**.

To turn the MP3 player off, hold down the button for approx. 5 seconds.

#### **Select main menu/mode**

The MP3 player has different modes. Hold down the **M** button for approx. 1 second to open the main menu.

Use the  $\mathbf{H}$  or  $\mathbf{H}$  buttons to select the desired mode and confirm your selection by pressing the **bll** button.

### **Open and close sub-menus**

Each mode has sub-menus. Here, for example, you can select the files that the MP3 player should play.

• Open sub-menu In the *Music*, *Recordings* and *FM Radio* modes, you can open the sub-menu by briefly pressing the **M** button.

In all other modes, the sub-menu is automatically displayed as soon as the mode is selected.

• Select menu item

You can navigate between menu items using the 144 or DDI button.

To select a menu item, press the  $\blacktriangleright$  button.

• Close sub-menu

Select the menu item *Exit* to close the sub-menu and return to the main menu.

The sub-menus of the *Music*, *Recordings* and *FM Radio* modes also provide you with the menu items *Music*, *Recordings* or *FM Radio*. Use these to close the sub-menu and return back to the playback function of the mode.

### **Activate and deactivate key lock**

• Activate key lock

In the *Music*, *Recordings* and *FM Radio* modes, activate key lock with the *Key lock* menu item. Key lock is immediately activated (shown by the  $\widehat{a}$ ) symbol at top right).

• Deactivate key lock

To deactivate the key lock, hold down the  $\blacktriangleright$  button until the displayed lock opens and is then hidden from the display (approx. 3 seconds).

### **Mode:** *Music*

In this mode, you can play back music files (MP3 and WMA).

• Select and play Individual music files or folder contents Select the menu item *Navigation* in the sub-menu.

Use the **I44** or **DD** button to navigate through folders and music files.

To open or close a folder, select the **M** or **M** button.

To play back a music file, mark the file and select the button.

• Delete music file

Select the menu item *Navigation* in the sub-menu.

Select the file to be deleted and briefly press the **REC** button.

The security prompt *Delete file?* is displayed. Here you can use the **[44** or **b**) button to select between *No!* (cancel delete) and *Yes!* (continue delete).

Confirm your selection by pressing the  $\blacktriangleright$  button.

• Interrupt playback (Pause)

Briefly press the  $\mathbf{H}$  button to stop playback. Press the  $\mathbf{H}$  button again to continue playing the selection.

• Switch between tracks

Press the  $\blacktriangleright$  button to switch to the next track.

To return to the previous track, press the  $\blacktriangleleft\blacktriangleleft$  button two times.

To switch to the beginning of the current track, press the  $\blacktriangleleft$  button one time.

• Fast forward/rewind within a track By continuously pressing the  $\blacktriangleright$  or  $\blacktriangleright$  button, you can go forward or rewind within a track. • Adjust volume

Briefly press the  $\div$  or  $\div$  button to raise or lower the volume.

*Note: If you hold down the*  $+$  *or*  $-$  *button, the volume changes gradually.* 

- Determine playback mode Select the menu item *Playmode* in the sub-menu. Here you can select from several predefined playback modes.
- Determine tone color

Select the menu item *Equalizer* in the sub-menu. Here you can select from the predefined tone color modes.

• Determine recording quality

Select the menu item *Record settings* in the sub-menu. Here you can select the recording or playback quality for microphone recordings. The higher the selected value, the more memory the files require on the MP3 player.

## **Mode:** *Recordings*

In this mode you can activate the voice recordings with the integrated microphone and play back the WAV files, e. g. radio or voice recordings. The WAV files must be located in the *FM* or *VOICE* folder of the MP3 player.

- Select, play back and delete files File selection, playback functions and deleting of individual files in the *Recordings* mode correspond to the functions in the *Music* mode.
- Start voice recording (like a dictaphone) To record using the integrated microphone, hold down for approx. 1 second the **REC** button.

To stop recording, briefly press the **REC** button. Press the **REC** button again to continue the recording.

Briefly press the **M** button to stop the recording.

Voice recordings are saved in the *VOICE* folder of the MP3 player as WAV files (format: V001.WAV, V002.WAV, etc.).

The setting of the recording quality in the *Recordings* mode corresponds to the functions in the *Music* mode.

*Note: Voice recording is automatically stopped when the memory of the MP3 player is full (message:* Memory full!*) or the battery power is no longer sufficient (message:* Battery low!*). Data that has already been recorded is automatically saved. Additional recordings are no longer possible.*

#### **Mode:** *FM radio*

In this mode you can receive, save and record radio stations.

*Note: Always connect your earphones to the earphone connection of the MP3 player, since the earphone cable serves as an antenna for the internal radio.*

- Start automatic station search (automatic memory assignment) Select *Auto scan* in the sub-menu and confirm by selecting *Yes* to start the search. The MP3 player automatically searches for the radio stations with the strongest reception and saves them in 30 memory locations.
- Switch between saved stations You can switch between the saved radio stations by briefly pressing the  $\mathsf{H}$  or  $\mathsf{H}$  button.
- Change or search for manual frequencies
	- Briefly press the **M** button to do so.

You can now manually change the frequency with the  $\blacktriangleleft$  or  $\blacktriangleright$  button (fine-tuning).

If you hold down the  $\blacktriangleleft$  or  $\blacktriangleright$  button for approx. 1 one second, the MP3 player automatically searches within the lower or higher frequency range for the radio station with the next strongest reception.

Press the  $\blacksquare$  button to save the frequency on the current memory.

• Record current station

To start recording the current station, hold down for approx. 1 second the **REC** button.

To stop recording, briefly press the **REC** button. Press the **REC** button again to continue the recording.

Briefly press the **M** button to stop the recording.

Radio recordings are saved in the *FM* folder of the MP3 player as WAV files (format: F001.WAV, F002.WAV, etc.).

*Note: Radio recording is automatically stopped when the memory of the MP3 player is full (message:* Memory full!*) or the battery power is no longer sufficient (message:* Battery low!*). Data that has already been recorded is automatically saved. Additional recordings are no longer possible.*

• Select frequency band

Select the menu item *FM Band* in the sub-menu and set your frequency band there.

## **Mode:** *Utility*

The MP3 player's integrated pedometer and stopwatch can be found in this mode.

### **Pedometer**

• Set up the pedometer

From the displayed sub-menu, select the menu item *Pedometer*.

Use the  $+$  or  $-$  button to enter your step length.

Use the  $\blacktriangleright$  button to switch to the next item. Use the  $+$  or  $-$  button to enter your gender.

• Start pedometer

After you have set up the pedometer, start it by pressing the  $\blacktriangleright$  button.

The MP3 player shows the number of steps, the distance covered and the calorie consumption.

• Reset pedometer

Reset the pedometer back to zero by briefly pressing the **REC** button. The pedometer starts automatically.

#### **Stopwatch**

• Start stopwatch

From the displayed sub-menu, select the menu item *Stopwatch*.

Briefly press the **REC** button to start the stopwatch.

- Stop stopwatch Briefly press the **REC** button. Press the **REC** button again to continue the time measurement.
- Reset stopwatch Stop the stopwatch.

Continue pressing the **REC** button until the stopwatch is reset to zero.

#### **Mode:** *Delete*

*Warning: Deleted files cannot be restored!*

You can delete individual files or all files from the MP3 player in this mode.

• Delete **individual** files:

Select *Delete track* from the displayed sub-menu.

Use the  $\mathbf{H}$  or  $\mathbf{H}$  button to select the file to be deleted and press the  $\mathbf{H}$  button.

The security prompt *Delete one?* is displayed. Here you can use the **[44** or **big** button to select between *No!* (cancel delete) and *Yes!* (continue delete).

Confirm your selection by pressing the **button**.

If you do not want to delete any more files, briefly press the **M** button.

• Delete **All** files from the MP3 player Select *Delete all*.

The security prompt *Delete all?* is displayed. Here you can use the  $\blacktriangleleft$  or  $\blacktriangleright$  button to select between *No!* (cancel delete) and *Yes!* (continue delete).

Confirm your selection by pressing the **button**.

#### **Mode:** *Settings*

In this mode you can set the individual system settings.

*• Language*

Here you can select the menu language of the MP3 player using the 144 and DD buttons.

- *Contrast* Here you can set the contrast of the display using the  $\overline{A}$  and  $\overline{B}$  buttons.
- *Timer settings*

Via the *Shutdown* menu item, you can use the **144** and **DD** buttons to set whether and after what time period of non-usage the MP3 player should automatically be turned off.

Via the *Sleep timer* menu item, you can use the **MM** and **DD** buttons to set whether and after what period of time the MP3 player should automatically be turned off.

Via the *Backlight* menu item, you can use the **144** and **DD** buttons to set whether and after what time period the background illumination of the display should automatically be turned off.

*• Resume function*

Here you can turn the Resume function on or off.

If the Resume function is turned on, the MP3 player continues playing back a file from the point at which the MP3 player was turned off.

- *Default settings (Load defaults)* Here you can restore the default settings (status at delivery) of the MP3 player. None of the music files, voice or radio recordings are deleted.
- *Memory/FW* (Firmware)

Here you can see the current firmware version and information about the total memory and free memory of the MP3 player.

## **9. Instructions for safety and use**

• Note: This device can produce high volumes. To prevent hearing loss, do not listen to high volumes for long periods. Please keep in mind that using earphones or headphones at loud volumes may result in permanent hearing loss. While you become accustomed to higher volumes over time, so that they may seem normal to you, your sense of hearing can still be impaired. The higher you adjust the volume, the faster your sense of hearing can be damaged.

**20 EN**

- Note: Using earphones while driving a motor vehicle is not recommended and is prohibited in some countries. Always drive carefully and with full concentration. Stop using your MP3 player if you become distracted or interrupted by it when driving a motor vehicle or during other activities that require your full attention.
- This MP3 player is optimized for the provided headphones (32 Ohm impedance). Using other headphones with lower impedance can result, among other things, in damage to the MP3 player or to the headphones.
- Exposing the unit to electrostatic discharges may interrupt the data transfer between the unit and the PC. If this occurs, the unit should be unplugged from the USB port and then plugged in again.
- Do not use USB cables longer than 3 meters.
- Do not open the unit and do not attempt to make any changes to it. The unit cannot be serviced by the user.
- Never leave the device in the rain, and protect it from water and moisture.
- Do not expose the unit to temperatures outside the range between 10  $^{\circ}$ C and 40  $^{\circ}$ C. That could cause damage to electronic components. Protect the unit from sources of heat and do not expose it to direct sunlight (even through a window). Environments that are too cold or moist can also result in damage to the unit.
- Never place the device close to another electronic device. That can impair the operation of the other devices.
- When using or storing the device, try to keep it free from dust.
- Never use solvents, paint thinners, cleansers or other chemical products to clean the surface of the device. Instead, clean the device with a soft, dry cloth or a soft paint-brush.

The manufacturer retains the right to continually improve the device. These changes may be made without being directly described in these operating instructions. For this reason, the information provided in these operating instructions may not reflect the current state of the art.

The manufacturer only guarantees suitability for the device's intended purpose. In addition, the manufacturer is not responsible for damages or loss of data and subsequent consequences.

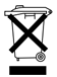

Do not throw the device away in the household garbage! When you are ready to throw the device away, dispose of it according to the current regulations.

Your municipal center will provide information about this.

Copyright © 2006 TrekStor GmbH & Co. KG. All rights reserved. Other cited product or company names may be trademarks or brand names of the respective owner.

*Remarque : Avant la première utilisation, chargez le lecteur MP3 au moins pendant 2 heures (cf. « [Chargement du lecteur MP3](#page-22-0) » à la page 22).*

## **1. Eléments de commande**

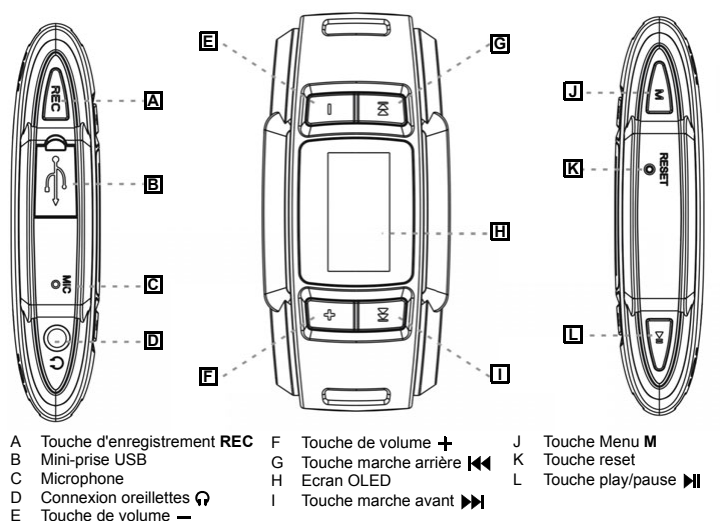

*Remarque : afin de réaliser une remise à zéro (reset), appuyez prudemment avec un objet pointu (avec la pointe d'un trombone déplié par ex.) sur la touche de réinitialisation K (reset).*

## **2. Connexion du lecteur MP3 au PC**

*Remarque pour les utilisateurs de Windows® 98 : Avant de raccorder le lecteur MP3 à votre PC, téléchargez le pilote demandé du site Web de SUNGOO (http://www.sungoo.eu) et installez-le.*

Raccordez le lecteur MP3 avec le câble USB ci-joint à une prise USB libre de votre PC.

*Remarque : Ne raccordez pas le lecteur MP3 à un hub USB et n'utilisez pas de rallonge.*

Votre système d'exploitation détecte automatiquement le lecteur MP3 et ajoute le disque amovible *SUNGOO* sur le *Poste de travail*.

## <span id="page-22-1"></span>**3. Déconnexion du lecteur MP3 du PC**

*Avertissement : Pour éviter des détériorations sur le lecteur MP3 ou des pertes de données, suivez scrupuleusement la procédure recommandée !*

#### **Windows® 98 (SE) :**

- a) Dans la barre des tâches, en bas à droite, double-cliquez sur l'icône *Déconnexion ou éjection de matériel*.
- b) Dans la fenêtre *Déconnexion ou éjection de matériel* sélectionnez le lecteur MP3.
- c) Cliquez sur le bouton *Oui*. Vous pouvez maintenant déconnecter le lecteur MP3 du PC.

#### **Windows® 2000/ME/XP :**

- a) Dans la barre des tâches, en bas à droite, double-cliquez sur l'icône *Déconnexion ou éjection de matériel*.
- b) Dans la fenêtre *Déconnexion ou éjection de matériel*, dans la rubrique *Périphérique de stockage de masse USB*, sélectionnez le lecteur MP3 et cliquez sur le bouton *Terminer*.
- c) Dans la fenêtre *Ejection de matériel* cliquez sur le bouton *OK*. Vous pouvez maintenant déconnecter le lecteur MP3 du PC.

## <span id="page-22-0"></span>**4. Chargement du lecteur MP3**

Dès que vous connectez le lecteur MP3 à un PC, la procédure de chargement est lancée et indiquée en haut à droite de l'écran ( $\blacksquare \rightarrow \blacksquare$ ). Au bout de 4 heures environ, l'accu est intégralement chargé ( $\blacksquare$ ). Ne chargez pas l'accumulateur pendant plus de 12 heures.

La capacité maximum de l'accu est uniquement atteinte après plusieurs procédures de déchargement et de chargement.

A l'état de service, le niveau de chargement de l'accu est indiqué en haut à droite sur l'affichage ( e).

## **5. Formatage du lecteur MP3**

- a) Raccordez le lecteur MP3 à une prise USB libre de votre PC.
- b) Sauvegardez toutes les données importantes de votre lecteur MP3 sur votre PC.
- c) Sur votre PC, ouvrez le *Poste de travail* et cliquez avec le bouton droit de la souris sur le disque amovible *SUNGOO*.
- d) Sélectionnez *Formater...*.
- e) Dans la fenêtre, sous *Système de fichiers*, sélectionnez l'option *FAT32*.
- f) Cliquez sur *Démarrer* pour lancer le formatage.

## **6. Copie de données du PC sur le lecteur MP3**

#### **Fichiers protégés contre la copie**

- a) Avec la souris, sélectionnez le fichier souhaité ou un dossier (avec des fichiers MP3 par exemple). Lancez la procédure de copie en appuyant sur le bouton de souris droit et en sélectionnant *Copier*.
- b) Dans le *Poste de travail* de votre PC, sélectionnez le disque amovible *SUNGOO* et passez à cet endroit dans le dossier de destination.
- c) Appuyez sur le bouton de souris droit et sélectionnez *Insérer*. Après clôture de la procédure de copie, les données sont enregistrées sur le lecteur MP3.

#### **Fichiers protégés par la fonction WMA-DRM9**

Pour copier des fichiers protégés par DRM9, vous devez tout d'abord impérativement utiliser le programme Windows Media® Player.

Sous Windows® 98 (SE)/2000/ME/XP, utilisez le Windows Media® Player 9. Sous Windows® XP, vous pouvez également utiliser le Windows Media® Player à partir de la version 10.0.

## **7. Mise à jour du progiciel (firmware)**

*Avertissement : Suivez scrupuleusement la procédure de mise à jour ici décrite afin d'éviter une perte de données et des endommagements sur le lecteur MP3 !*

- a) Raccordez le lecteur MP3 à une prise USB libre de votre PC.
- b) Sauvegardez toutes les données importantes de votre lecteur MP3 sur votre PC.
- c) Téléchargez le progiciel actuel (fichier ZIP) du site Web SUNGOO (http://www.sungoo.eu).
- d) Décompressez le fichier ZIP.
- e) Exécutez le fichier *setup.exe*.
- f) Suivez les instructions de l'assistant d'installation pour installer le programme *Firmware Update*.
- g) Sur votre PC, cliquez sur le bouton *Démarrer* et sélectionnez *Programmes > SUNGOO 7.01 > Firmware Update* pour lancer le programme.
- h) Retirez la coche *Formater plage de données* dans la case de contrôle. Si vous omettez de retirer la coche, vos fichiers vont être supprimés lors de la mise à jour !
- i) Lancez la mise à jour en cliquant sur le bouton *Démarrer*. Veuillez patienter jusqu'à ce que la mise à jour soit terminée.

*Avertissement : Pendant la mise à jour, ne déconnectez pas le lecteur MP3 de votre PC !*

- j) Terminez la mise à jour du progiciel en cliquant sur le bouton *Fermer*.
- k) Déconnectez le lecteur MP3 de la prise USB de votre PC (cf. « [Déconnexion du lecteur MP3 du PC](#page-22-1) » [à la page](#page-22-1) 22).

## **8. Utilisation**

### **Mise en marche et arrêt**

Allumez le lecteur MP3 en appuyant brièvement sur la touche **ML**.

Pour éteindre le lecteur MP3, maintenez la touche  $\blacksquare$  enfoncée pendant environ 5 secondes.

#### **Sélection de menu principal/mode**

Le lecteur MP3 dispose de plusieurs modes. Maintenez la touche **M** enfoncée pendant environ 1 seconde pour appeler le menu principal.

Par le biais des touches  $\blacksquare$  ou  $\blacksquare$  sélectionnez le mode souhaité et confirmez votre choix avec la touche  $\blacksquare$ .

#### **Appeler et fermer des sous-menus**

Chaque mode possède des sous-menus. Vous pouvez ici par exemple sélectionner les fichiers que le lecteur MP3 doit lire.

• Appeler un sous-menu

Dans les modes *Musique*, *Enregistr.* et *Radio FM*, le sous-menu est appelé en appuyant brièvement sur la touche **M**.

Dans tous les autres modes, le sous-menu est automatiquement affiché dès que vous avez sélectionné le mode.

• Sélection de rubrique

Vous naviguez entre les rubriques avec la touche  $\overline{\mathsf{44}}$  ou  $\overline{\mathsf{64}}$ . Pour sélectionner une rubrique, appuyez sur la touche  $\blacksquare$ .

• Fermer un sous-menu Sélectionnez la rubrique *Quitter* pour fermer le sous-menu et retourner au menu principal. Les sous-menus des modes *Musique*, *Enregistr.* et *Radio FM* vous offrent en plus la rubrique *Musique*, *Enregistr.* ou *Radio FM*. Par le biais de cette rubrique, vous fermez le sous-menu et retournez dans la fonction de lecture du mode.

#### **Activer et désactiver le verrouillage**

• Activer le verrouillage

Dans les modes *Musique*, *Enregistr.* et *Radio FM*, vous activez le verrouillage en sélectionnant la rubrique *Verrouillage*. Le verrouillage est immédiatement activé (reconnaissable au symbole **et en la** en haut à droite).

• Désactiver le verrouillage

Pour désactiver le verrouillage, maintenez la touche >| enfoncée jusqu'à ce que le cadenas affiché s'ouvre et disparaisse de l'écran (3 secondes environ).

#### **Mode :** *Musique*

Dans ce mode, vous pouvez lire les fichiers musicaux (MP3 et WMA).

- Sélectionner et lire des fichiers musicaux individuels ou des contenus de dossiers Dans le sous-menu, sélectionnez la rubrique *Navigation*. Avec la touche  $\blacktriangleleft$  ou  $\blacktriangleright$ , naviguez dans les dossiers et les fichiers musicaux. Pour ouvrir ou fermer un dossier, sélectionnez la touche  $\blacktriangleright$  ou M. Pour lire un fichier musical, marquez le fichier et sélectionnez la touche  $\blacksquare$ .
- Supprimer un fichier musical Dans le sous-menu, sélectionnez la rubrique *Navigation*. Choisissez le fichier à supprimer et appuyez brièvement sur la touche **REC**. La requête de sécurité *Suppr. titre ?* est affichée. Vous pouvez ici choisir entre *Non !* (annuler la suppression) et *Oui !* (continuer la suppression) avec la touche  $\overline{\mathsf{44}}$  ou  $\overline{\mathsf{64}}$ . Confirmez votre choix avec la touche **I.**
- Interrompre la lecture (pause) Appuyez brièvement sur la touche **D**our stopper la lecture. Appuyez de nouveau sur la touche D afin de poursuivre la lecture.
- Permuter entre des titres Pour passer au titre suivant, appuyez sur la touche **...** Pour passer au titre précédent, appuyez deux fois sur la touche  $\mathbf{44}$ . Pour passer au début du titre actuel, appuyez une fois sur la touche  $\blacksquare\blacktriangleleft$ .
- Avance/recul dans un titre En appuyant plus longtemps sur la touche  $\blacktriangleright$  ou  $\blacktriangleleft$ , vous avancez ou vous reculez dans un titre.

• Réglage du volume

Appuyez brièvement sur la touche  $+$  ou  $-$  pour augmenter ou diminuer le volume. *Remarque* : Si vous maintenez la touche  $+$  ou  $-$  enfoncée plus longtemps, le volume est *continuellement modifié.*

- Déterminer le mode de lecture Dans le sous-menu, sélectionnez la rubrique *Mode lecture*. Cette rubrique permet de choisir entre plusieurs modes de lecture prédéfinis.
- Déterminer la tonalité Dans le sous-menu, sélectionnez la rubrique *Egaliseur*. Cette rubrique vous permet de choisir entre les tonalités prédéfinies.
- Déterminer la qualité d'enregistrement Dans le sous-menu, sélectionnez la rubrique *Qualité enreg*. Cette rubrique permet de choisir la qualité d'enregistrement et de lecture pour des enregistrements réalisés par le biais du microphone. Plus la valeur sélectionnée est élevée, plus l'espace occupé par les fichiers sur le lecteur MP3 est important.

#### **Mode :** *Enregistr.*

Dans ce mode, vous pouvez réaliser des enregistrements vocaux avec le microphone intégré et lire des fichiers WAV, par exemple des enregistrements vocaux ou radio. Les fichiers WAV doivent être mémorisés dans le dossier *FM* ou *VOICE* du lecteur MP3.

- Sélectionner, lire et supprimer des fichiers La sélection de fichier, les fonctions de lecture et la suppression de fichiers individuels dans le mode *Enregistr.* correspondent aux fonctions du mode *Musique*.
- Démarrer un enregistrement vocal (fonction de dictaphone)

Pour procéder à un enregistrement avec le microphone intégré, maintenez la touche **REC** enfoncée pendant environ 1 seconde.

Pour interrompre l'enregistrement, appuyez brièvement sur la touche **REC**. Appuyez de nouveau sur la touche **REC** afin de poursuivre l'enregistrement.

Appuyez brièvement sur la touche **M** pour mettre fin à l'enregistrement.

Les enregistrements vocaux sont mémorisés dans le dossier *VOICE* du lecteur MP3 sous forme de fichiers WAV (format : V001.WAV, V002.WAV etc.).

Le réglage de la qualité d'enregistrement dans le mode *Enregistr.* correspond aux fonctions dans le mode *Musique*.

*Remarque : Un enregistrement vocal est automatiquement terminé lorsque la mémoire du lecteur MP3 est saturée (message:* Mém. saturée !*) ou lorsque la puissance de l'accu n'est plus suffisante (message :* Accu vide !*). Les données déjà enregistrées sont automatiquement mémorisées. Des enregistrements supplémentaires ne sont alors pas possibles.*

### **Mode :** *Radio FM*

Dans ce mode, vous pouvez recevoir, mémoriser et enregistrer des stations radio.

*Remarque : Veuillez toujours raccorder vos oreillettes à la prise pour écouteurs du lecteur MP3 étant donné que le câble des oreillettes fait en même temps fonction d'antenne pour la radio interne.*

- Démarrage de la recherche automatique de station (occupation automatique de mémoire) Dans le sous-menu, sélectionnez *Recherche auto* et confirmez avec *Oui* pour démarrer la recherche. Le lecteur MP3 cherche alors automatiquement les stations radio dont la réception est assez claire et mémorise celles-ci sur les 30 emplacements de mémoire.
- Permutation entre des stations mémorisées Appuyez brièvement sur la touche  $\blacktriangleleft \triangleleft$  ou  $\blacktriangleright$  pour permuter entre les stations radio mémorisées.
- Modification ou recherche manuelle de fréquences Pour cela, appuyez brièvement sur la touche **MI**.

En appuyant sur la touche  $\mathbf{H}$  ou  $\mathbf{H}$  vous pouvez modifier manuellement la fréquence (mise au point).

Lorsque vous appuyez sur la touche  $\blacktriangleleft$  ou  $\blacktriangleright$  pendant environ 1 seconde, le lecteur MP3 recherche automatiquement la station suivante avec une meilleure réception dans la plage de fréquences plus basse ou plus élevée.

Appuyez sur la touche  $\blacktriangleright$  pour mémoriser la fréquence sur l'emplacement de mémoire actuel.

• Enregistrement de la station actuelle Pour lancer l'enregistrement de la station actuelle, maintenez la touche **REC** enfoncée pendant

environ 1 seconde.

Pour interrompre l'enregistrement, appuyez brièvement sur la touche **REC**. Appuyez de nouveau sur la touche **REC** afin de poursuivre l'enregistrement.

Appuyez brièvement sur la touche **M** pour mettre fin à l'enregistrement.

Les enregistrements radio sont mémorisés dans le dossier *FM* du lecteur MP3 sous forme de fichiers WAV (format : F001.WAV, F002.WAV etc.).

*Remarque : Un enregistrement radio est automatiquement stoppé lorsque la mémoire du lecteur MP3 est saturée (message :* Mém. saturée !*) ou lorsque la puissance de l'accu n'est plus suffisante (message :* Accu vide !*). Les données déjà enregistrées sont automatiquement mémorisées. Des enregistrements supplémentaires ne sont alors pas possibles.*

• Choix de la bande de fréquences

Dans le sous-menu, sélectionnez la rubrique *Bande FM* et réglez à cet endroit votre bande de fréquences.

## **Mode :** *Utilitaires*

Dans ce mode, vous trouvez le pédomètre ainsi que le chronomètre intégrés du lecteur MP3.

### **Pédomètre**

- Configurer le pédomètre Dans le sous-menu affiché, sélectionnez la rubrique *Pédomètre*. Vous pouvez entrer la longueur de pas avec la touche  $\div$  ou  $\equiv$ . Avec la touche  $\blacktriangleright$  passez au point suivant. Utilisez la touche  $+$  ou  $-$  pour entrer votre sexe.
- Démarrer le pédomètre Une fois que vous avez configuré le pédomètre, vous pouvez le démarrer en appuyant sur la touche  $\blacktriangleright$ .

Le lecteur MP3 indique le nombre de pas, la distance parcourue et les calories brûlées.

• Remise à zéro du pédomètre Appuyez brièvement sur la touche **REC** pour remettre le pédomètre à zéro. Le pédomètre démarre automatiquement.

### **Chronomètre**

• Démarrer le chronomètre

Dans le sous-menu affiché, sélectionnez la rubrique *Chronomètre*.

Pour démarrer le chronomètre, appuyez brièvement sur la touche **REC**.

- Stopper le chronomètre Appuyez brièvement sur la touche **REC**. Appuyez de nouveau sur la touche **REC** afin de poursuivre le chronométrage.
- Remettre le chronomètre à zéro Stoppez le chronomètre.

Appuyez sur la touche **REC** jusqu'à ce que le chronomètre soit remis à zéro.

## **Mode :** *Supprimer*

*Avertissement : Des fichiers supprimés ne peuvent pas être restaurés !*

Dans ce mode, vous pouvez supprimer des fichiers individuels ou tous les fichiers du lecteur MP3.

• Supprimer des fichiers **individuels** :

Dans le sous-menu affiché, sélectionnez *Suppr. titre*.

Avec la touche  $\blacktriangleleft$  ou  $\blacktriangleright$ . sélectionnez le fichier à supprimer et appuyez sur la touche  $\blacktriangleright$ ll. La requête de sécurité *Suppr. titre ?* est affichée. Vous pouvez ici choisir entre *Non !* (annuler la suppression) et *Oui !* (continuer la suppression) avec la touche **144** ou **DDI**. Confirmez votre choix avec la touche **II.** 

Si vous ne souhaitez pas supprimer d'autres fichiers, appuyez brièvement sur la touche **M**.

• Supprimer **tous** les fichiers du lecteur MP3. Sélectionnez *Suppr. tout*. La requête de sécurité *Suppr. tout ?* est affichée. Vous pouvez ici choisir entre *Non !* (annuler la suppression) et *Oui !* (continuer la suppression) avec la touche  $\blacktriangleleft$  ou  $\blacktriangleright$ .

Confirmez votre choix avec la touche  $\blacksquare$ .

#### **Mode :** *Paramètres*

Dans ce mode, vous pouvez procéder au réglage personnalisé de vos paramètres système.

*• Langue*

Vous pouvez ici régler la langue de menu du lecteur MP3 avec les touches  $\mathbf{H}$  et  $\mathbf{H}$ .

*• Contraste*

Vous pouvez ici régler le contraste de l'écran avec les touches  $\mathbf{H}$  et  $\mathbf{H}$ .

*• Synchro temps*

Dans la rubrique Arrêter, utilisez les touches **[44** et DD] pour régler si le lecteur MP3 doit être automatiquement éteint s'il n'est pas utilisé, respectivement au bout de quel délai la fonction se déclenche. Dans la rubrique *Minut. sommeil*, utilisez les touches  $\blacktriangleleft$  et  $\blacktriangleright$  pour régler si le lecteur MP3 doit être automatiquement éteint s'il n'est pas utilisé, respectivement au bout de quel délai la fonction se déclenche.

Dans la rubrique *Eclairage*, utilisez les touches **144** et DDI pour régler si le rétro-éclairage de l'écran doit être automatiquement éteint s'il n'est pas utilisé, respectivement au bout de quel délai la fonction se déclenche.

*• Fonction de reprise*

Vous pouvez ici activer ou désactiver la fonction de reprise.

Lorsque la fonction de reprise est activée, le lecteur MP3 poursuit la lecture d'un fichier au point où elle a été arrêtée lorsque le lecteur MP3 a été éteint.

*• Paramètres usine*

Cette rubrique permet de restaurer les paramètres d'usine (l'état de livraison) du lecteur MP3. Aucun fichier musical, enregistrement vocal ou radio n'est supprimé.

• *Mémoire/FW* (firmware)

Vous pouvez ici consulter la dernière version du progiciel (firmware), des informations générales relatives au lecteur MP3 ainsi que l'espace mémoire libre du lecteur.

## **9. Consignes de sécurité et remarques relatives à l'utilisation**

- Attention : Cet appareil peut générer des intensités sonores importantes. Afin d'éviter des troubles auditifs, il est déconseillé d'écouter de manière prolongée avec des intensités sonores élevées. Notez bien que l'utilisation d'oreillettes ou d'écouteurs à un volume élevé peut entraîner des dommages irréparables au niveau de l'ouïe. Avec le temps, vous vous habituez certes à des volumes élevés, c'est pourquoi vous avez l'impression que ces derniers sont normaux, votre capacité auditive peut cependant s'en trouver entravée. Plus vous réglez le volume à un niveau élevé, plus votre ouïe peut en porter rapidement des séquelles.
- Attention : L'utilisation d'oreillettes lors de la conduite d'un véhicule n'est pas recommandée. Elle est même interdite dans certains pays. Conduisez toujours avec prudence et concentration. Arrêtez la lecture de votre lecteur MP3 si vous êtes distrait ou dérangé dans la conduite d'un véhicule ou lors d'une autre activité qui exige votre pleine attention.

**Notice d'utilisation**

- Ce lecteur MP3 est optimisé pour les oreillettes livrées avec l'appareil (impédance de 32 ohms). L'utilisation d'autres oreillettes présentant une impédance plus faible peut dans certains cas conduire à une détérioration du lecteur MP3 ou également des oreillettes.
- Si vous exposez l'appareil à des décharges électrostatiques, une interruption du transfert de données entre l'appareil et l'ordinateur n'est pas exclue. Dans ce cas, débranchez l'appareil du port USB et rebranchez-le.
- L'utilisation de câbles USB d'une longueur supérieure à 3 m est déconseillée.
- N'ouvrez pas l'appareil et ne tentez pas de procéder à des modifications. L'appareil ne peut pas être réparé par l'utilisateur.
- N'exposez jamais l'appareil à la pluie et tenez-le à distance de l'eau et de l'humidité.
- N'exposez pas l'appareil à des températures hors de la plage entre 10 °C et 40 °C. Un non respect peut entraîner un endommagement des éléments de construction électroniques. Tenez l'appareil à l'écart des sources de chaleur et ne l'exposez pas aux rayons directs du soleil (également à travers une fenêtre). Un environnement trop froid ou trop humide peut également entraîner des endommagements de l'appareil.
- Ne posez pas l'appareil près d'autres appareils électriques. Le fonctionnement des autres appareils peut ainsi être entravé.
- Veuillez, si possible, ne pas exposer l'appareil (lors de l'utilisation ou du rangement) à la poussière.
- Ne nettoyez jamais la surface de l'appareil avec des solvants, des diluants, des produits de nettoyage ou d'autres produits chimiques. Nettoyez plutôt l'appareil avec un chiffon doux et sec, respectivement avec un pinceau doux.

Le fabricant se réserve le droit de poursuivre le développement de l'appareil en permanence. Ces modifications peuvent être mises en pratique sans description directe dans cette notice d'utilisation. Les informations contenues dans cette notice d'utilisation ne reflètent donc pas impérativement l'état d'exécution technique.

Le fabricant garantit uniquement la fonctionnalité pour la définition intrinsèque de cet appareil. En outre, le fabricant n'endosse aucune responsabilité concernant les dommages ou pertes de données subis ainsi que les conséquences en résultant.

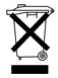

Ne pas jeter l'appareil aux ordures ménagères !

Lorsque vous souhaitez vous séparer de l'appareil, éliminez-le en conformité avec les dispositions en vigueur au moment de l'élimination.

Votre service communal vous fournira les renseignements adéquats.

Copyright © 2006 TrekStor GmbH & Co. KG. Tous droits réservés. Toutes les autres désignations de produits ou de firmes citées sont dans certains cas des marques déposées ou des noms de marques du propriétaire respectif.

*Nota: prima di procedere al primo impiego, mettere in ricarica il lettore MP3 per almeno 2 ore (vedere ["Ricarica del lettore MP3" a](#page-32-0) pagina 32).*

**1. Comandi**

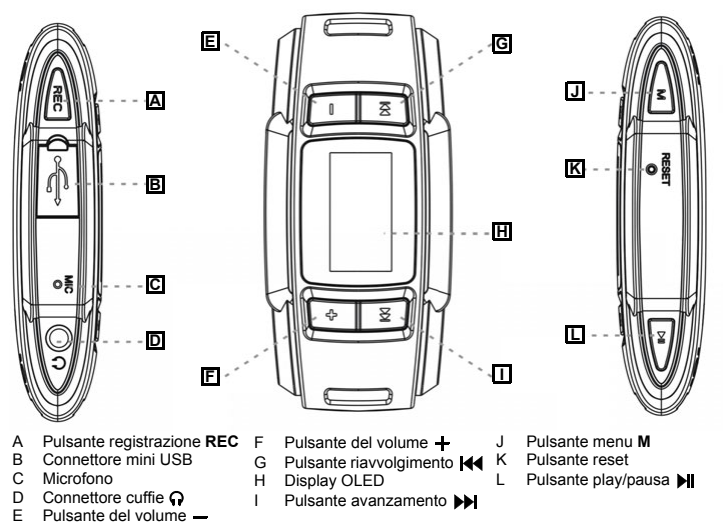

*Nota: per eseguire il reset, premere delicatamente l'apposito pulsante (K) con un oggetto appuntito (ad es. una graffetta).*

## **2. Collegamento del lettore MP3 al PC**

*Nota per gli utenti di Windows® 98: prima di collegare il lettore MP3 al PC, scaricare dal sito internet SUNGOO (http://www.sungoo.eu) il driver richiesto e procedere all'installazione.*

Con il cavo USB fornito in dotazione, collegare il lettore MP3 ad una porta USB libera del PC.

*Nota: non collegare il lettore MP3 ad un hub USB e non utilizzare prolunghe.*

Il sistema operativo riconosce automaticamente il lettore MP3 ed in *Risorse del computer* inserisce la periferica di archiviazione di massa *SUNGOO*.

#### <span id="page-32-1"></span>**3. Scollegamento del lettore MP3 dal PC**

*Attenzione: per evitare danni al lettore MP3 o eventuali perdite di dati, attenersi alla procedura consigliata.*

#### **Windows® 98 (SE)**

- a) Fare doppio clic sull'icona *Rimozione sicura dell'hardware* in basso a destra sulla barra delle applicazioni.
- b) All'interno della finestra *Rimozione sicura dell'hardware* selezionare la voce corrispondente al lettore MP3.
- c) Fare clic sul pulsante *Sì*. A questo punto è possibile scollegare il lettore MP3 dal PC.

#### **Windows® 2000/ME/XP**

- a) Fare doppio clic sull'icona *Rimozione sicura dell'hardware* in basso a destra sulla barra delle applicazioni.
- b) Selezionare il lettore MP3 nella finestra di dialogo *Rimozione sicura dell'hardware* in *Periferica archiviazione di massa USB* e fare clic sul pulsante *Disattiva*.
- c) All'interno della finestra *Disattivazione di una periferica hardware* fare clic sul pulsante *OK*. A questo punto è possibile scollegare il lettore MP3 dal PC.

## <span id="page-32-0"></span>**4. Ricarica del lettore MP3**

Non appena si collega il lettore MP3 al PC, viene avviato il processo di ricarica e sul display in alto a destra viene visualizzata l'icona ( $\blacksquare \rightarrow \blacksquare$ ). Dopo ca. 4 ore la batteria risulterà completamente carica ( $\blacksquare$ ). Non lasciare la batteria in ricarica per più di 12 ore.

L'autonomia massima della batteria si raggiunge solo dopo alcuni cicli completi di scaricamento e ricarica.

Quando il lettore è in funzione, il livello della batteria viene visualizzato nell'angolo in alto a destra del display  $(\hat{a})$ .

## **5. Formattazione del lettore MP3**

- a) Collegare il lettore MP3 ad una porta USB libera del PC.
- b) Salvare sul PC tutti i dati importanti presenti sul lettore MP3.
- c) Dal PC accedere a *Risorse del computer* e fare clic con il pulsante destro del mouse sulla periferica di archiviazione di massa *SUNGOO*.
- d) Selezionare la voce *Formatta...*.
- e) Selezionare l'opzione *FAT32* nella finestra di dialogo in *File system*.
- f) Fare clic sul pulsante *Avvia* per eseguire la formattazione.

## **6. Copia dei dati dal PC al lettore MP3**

#### **File non protetti da copia**

- a) Selezionare con il mouse il file desiderato o una cartella (contenente ad es. file MP3). Avviare il processo di copia premendo il pulsante destro del mouse e selezionando la voce *Copia*.
- b) Da *Risorse del computer* selezionare la periferica di archiviazione di massa *SUNGOO* e quindi la cartella di destinazione.
- c) Premere il pulsante destro del mouse e selezionare *Incolla*. Al termine del processo di copia i dati sono presenti all'interno del lettore MP3.

#### **File protetti WMA DRM9**

Per copiare file protetti DRM9 è necessario utilizzare Windows Media® Player.

In ambiente Windows® 98 (SE)/2000/ME/XP, utilizzare Windows Media® Player 9. In ambiente Windows® XP è possibile utilizzare anche Windows Media® Player a partire dalla versione 10.0.

## **7. Aggiornamento del firmware**

*Attenzione: per evitare perdite di dati e danni al lettore MP3, attenersi strettamente alla procedura di aggiornamento descritta di seguito.*

- a) Collegare il lettore MP3 ad una porta USB libera del PC.
- b) Salvare sul PC tutti i dati importanti presenti sul lettore MP3.
- c) Scaricare il firmware (file ZIP) aggiornato dal sito internet SUNGOO (http://www.sungoo.eu).
- d) Scompattare il file ZIP.
- e) Lanciare il file *setup.exe*.
- f) Per installare il programma *Firmware Update*, seguire le istruzioni della procedura guidata.
- g) Sul PC, per avviare il programma, fare clic sul pulsante *Start*, selezionare *Programmi > SUNGOO 7.01 > Firmware Update*.
- h) Rimuovere il segno di spunta nella casella di controllo *Formatta area dati* per evitare che i dati presenti vengano cancellati con l'operazione di aggiornamento.
- i) Lanciare l'aggiornamento premendo il pulsante *Avvia*. Attendere la conclusione dell'operazione di aggiornamento.

*Attenzione: durante l'aggiornamento non scollegare il lettore MP3 dal PC!*

- j) Terminare l'aggiornamento del firmware premendo il pulsante *Chiudi*.
- k) Scollegare il lettore MP3 dalla porta USB del PC (vedere ["Scollegamento del lettore MP3 dal PC"](#page-32-1)  a [pagina](#page-32-1) 32).

## **8. Funzionamento**

#### **Accensione e spegnimento**

Accendere il lettore MP3 premendo brevemente il pulsante **I.** 

Per spegnerlo, tenere premuto il pulsante I per circa 5 secondi.

#### **Selezione menu principale/modalità**

Il lettore MP3 presenta diverse modalità. Per richiamare il menu principale, tenere premuto il pulsante **M** per ca. 1 secondo.

Attraverso i pulsanti  $\mathbf{H}$  e  $\mathbf{H}$  selezionare la modalità desiderata e confermare la scelta premendo il pulsante **II.** 

## **Apertura e chiusura dei sottomenu**

Ogni modalità prevede dei sottomenu, attraverso i quali è possibile, ad esempio, selezionare i file da riprodurre con il lettore MP3.

• Richiamare un sottomenu

All'interno delle modalità *Musica*, *Registrazione* e *Radio FM*, per richiamare il sottomenu premere brevemente il pulsante **M**.

In tutte le altre modalità, il sottomenu viene visualizzato automaticamente non appena si seleziona la modalità.

- Selezione delle voci di menu Utilizzare i pulsanti  $\blacktriangleleft \in \blacktriangleright$  per navigare tra le varie voci di menu. Per selezionare una voce di menu, premere il pulsante **II.**
- Chiudere un sottomenu Selezionare la voce di menu *Uscita* per chiudere il sottomenu e tornare al menu principale.

All'interno dei sottomenu delle modalità *Musica*, *Registrazione* e *Radio FM* sono disponibili a loro volta le voci di menu *Musica*, *Registrazione* e *Radio FM*. Attraverso queste voci è possibile chiudere il sottomenu e ripristinare la funzione di riproduzione della modalità.

#### **Attivazione/disattivazione del blocco pulsanti**

• Attivazione del blocco pulsanti

Nelle modalità *Musica*, *Registrazione* e *Radio FM*, per attivare il blocco pulsanti selezionare la voce di menu *Blocco pulsanti*. Il blocco pulsanti viene attivato immediatamente (in alto a destra viene visua $lizzata$  l'icona  $\widehat{ab}$ .

• Disattivazione del blocco pulsanti Per disattivare il blocco pulsanti, tenere premuto il pulsante  $\blacksquare$  fino a quando l'icona del lucchetto chiuso si aprirà e scomparirà dal display (ca. 3 secondi).

#### **Modalità:** *Musica*

In questa modalità è possibile riprodurre i file musicali (MP3 e WMA).

• Selezione e riproduzione di singoli brani musicali o del contenuto della cartella. All'interno del sottomenu selezionare la voce *Navigazione*. Utilizzare i pulsanti  $\mathsf{H} \blacktriangleleft e \blacktriangleright$  per navigare all'interno della cartella e tra i brani musicali.

Per aprire o chiudere una cartella, selezionare il pulsante **M**. o **M**.

Per riprodurre un brano musicale, selezionare il file e premere il pulsante **II.** 

• Eliminazione di un brano musicale All'interno del sottomenu selezionare la voce *Navigazione*. Selezionare il file da eliminare e premere brevemente il pulsante **REC**. Verrà visualizzata la richiesta di conferma *Elimina brano?* Utilizzare i pulsanti **144** e **DD** per

selezionare *No!* (interruzione dell'eliminazione) o *Sì!* (conferma eliminazione).

Confermare la scelta con il pulsante  $\blacksquare$ .

- Interruzione della riproduzione (pausa) Per arrestare la riproduzione, premere brevemente il pulsante  $\blacksquare$  . Premere nuovamente il pulsante **M** per riavviarla.
- Passaggio da un brano all'altro Per passare al brano successivo, premere il pulsante  $\blacktriangleright\blacktriangleright$ . Per tornare al brano precedente, premere due volte il pulsante  $\blacktriangleleft$ .

Per tornare all'inizio del brano corrente, premere una volta il pulsante  $\mathbf{H}$ .

• Avanzamento/riavvolgimento all'interno di un brano Tenendo premuti più a lungo i pulsanti  $\rightarrow$  o  $\rightarrow$  è possibile eseguire la funzione di riavvolgimento e avanzamento all'interno di un brano.

• Modifica del volume

Premere brevemente i pulsanti  $\div$  o  $\div$  per aumentare o diminuire il volume. *Nota: tenendo premuti più a lungo i pulsanti*  $+$  *o*  $-$ , *si modifica l'intensità del volume in modo costante.*

- Definizione della modalità di riproduzione All'interno del sottomenu selezionare la voce *Mod. riproduz*. Qui è possibile scegliere tra le diverse modalità di riproduzione predefinite.
- Definizione del timbro All'interno del sottomenu selezionare la voce *Equalizzatore*. Qui è possibile scegliere tra i diversi timbri predefiniti.
- Definizione qualità della registrazione All'interno del sottomenu selezionare la voce *Qualità della riproduzione*. In questa sezione è possibile selezionare la qualità di registrazione o riproduzione per le registrazioni effettuate con il microfono. All'aumentare del valore selezionato, aumenta lo spazio in memoria richiesto dai file presenti sul lettore MP3.

#### **Modalità:** *Registrazione*

In questa modalità è possibile utilizzare il microfono integrato per effettuare registrazioni del parlato nonché riprodurre file WAV, ad es. registrazioni radio o vocali. I file WAV devono trovarsi all'interno della cartella *FM* o *VOICE* del lettore MP3.

- Selezione, riproduzione e cancellazione di file All'interno della modalità *Registrazione*, le funzioni di selezione, riproduzione e cancellazione dei singoli file sono le stesse della modalità *Musica*.
- Avvio della registrazione del parlato (funzione dittafono) Per effettuare una registrazione con il microfono integrato, tenere premuto il pulsante **REC** per ca. 1 secondo.

Per interrompere la registrazione, premere brevemente il pulsante **REC**. Premere nuovamente il pulsante **REC** per riavviarla.

Premere brevemente il pulsante **M** per terminarla.

Le registrazioni del parlato vengono salvate all'interno della cartella *VOICE* del lettore MP3 sotto forma di file WAV (formato: V001.WAV, V002.WAV, ecc.).

L'impostazione della qualità della registrazione in modalità *Registrazione* avviene in modo analogo a quello descritto per la modalità *Musica*.

*Nota: la registrazione del parlato si arresta in modo automatico quando la memoria del lettore MP3 è piena (messaggio:* Memoria piena!*) o quando l'autonomia delle batterie è esaurita (messaggio:*  Batteria scarica!*). I dati già registrati vengono salvati in modo automatico. Non è però possibile effettuare ulteriori registrazioni.*

#### **Modalità:** *Radio FM*

In questa modalità è possibile ricevere, salvare e registrare stazioni radiofoniche.

*Nota: collegare sempre le cuffie all'apposito connettore del lettore MP3 perché il cavo funge da antenna per la radio interna.*

• Avvio del ciclo di ricerca automatica delle emittenti (salvataggio automatico in memoria) All'interno del sottomenu selezionare *Ricerca autom.* e, per avviare la ricerca, confermare premendo *Sì*.

Il lettore MP3 inizia la ricerca automatica dell'emittente radiofonica con la migliore ricezione e la salva in una delle 30 posizioni presenti in memoria.

- Passaggio da una stazione memorizzata all'altra Premere brevemente i pulsanti  $\overline{44}$  o  $\overline{ }$  per passare da una stazione radiofonica presente in memoria all'altra.
- Modifica o ricerca manuale delle frequenze Premere brevemente il pulsante **MI**.

Utilizzare i pulsanti  $\mathbf{H}$  o  $\mathbf{H}$  per modificare manualmente la frequenza (aggiustamento).

Tenendo premuto il pulsante  $\blacktriangleleft \bullet$  o  $\blacktriangleright$  per ca. 1 secondo, il lettore MP3 ricerca automaticamente, tra la gamma inferiore o superiore di frequenze, l'emittente con il segnale più forte.

Premere il pulsante II per salvare la frequenza in corrispondenza della posizione selezionata in quel momento.

• Registrazione della stazione corrente

Per avviare la registrazione della stazione corrente, tenere premuto per ca. 1 secondo il pulsante **REC**.

Per interrompere la registrazione, premere brevemente il pulsante **REC**. Premere nuovamente il pulsante **REC** per riavviarla.

Premere brevemente il pulsante **M** per terminarla.

Le registrazioni radio vengono salvate nella cartella *FM* del lettore MP3 sotto forma di file WAV (formato: F001.WAV, F002.WAV ecc.).

*Nota: la registrazione radio si arresta in modo automatico quando la memoria del lettore MP3 è piena (messaggio:* Memoria piena!*) o quando l'autonomia delle batterie è esaurita (messaggio:*  Batteria scarica!*). I dati già registrati vengono salvati in modo automatico. Non è però possibile effettuare ulteriori registrazioni.*

• Selezione della banda di frequenza

All'interno del sottomenu selezionare la voce *Banda FM* e impostare la banda di frequenza desiderata.

## **Modalità:** *Utility*

All'interno di questa modalità sono integrate le funzioni contapassi e cronometro del lettore MP3.

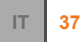

### **Contapassi**

- Impostazione del contapassi Dal sottomenu visualizzato, selezionare la voce *Contapassi*. Utilizzare i pulsanti $\ddot{\phantom{a}}$  e  $\ddot{\phantom{a}}$  per indicare la lunghezza del proprio passo. Premere il pulsante  $\blacktriangleright$  per passare alla voce successiva. Utilizzare i pulsanti  $+e$  - per specificare il proprio sesso.
- Avvio del contapassi Una volta impostato il contapassi, avviarlo premendo il pulsante II. Il lettore MP3 visualizza il numero di passi, la distanza percorsa e il consumo di calorie.
- Reset del contapassi Premere brevemente il pulsante **REC** per resettare a zero il contapassi. Il contapassi si avvia automaticamente.

### **Cronometro**

• Avvio del cronometro

Dal sottomenu visualizzato, selezionare la voce *Cronometro*.

Per avviare il cronometro, premere brevemente il pulsante **REC**.

• Arresto del cronometro

Premere brevemente il pulsante **REC**. Premere nuovamente il pulsante **REC** per riprendere il cronometraggio.

• Reset del cronometro

Fermare il cronometro.

Tenere premuto il pulsante **REC** fino a quando il cronometro viene resettato a zero.

## **Modalità:** *Eliminazione*

*Attenzione: i file eliminati non potranno più essere recuperati!*

In questa modalità è possibile cancellare singoli file o tutti i file dal lettore MP3.

• Eliminazione di **singoli** file

All'interno del sottomenu selezionare la voce *Elimina brano*.

Con i pulsanti  $\mathbf{H}$  e  $\mathbf{H}$  selezionare il file da eliminare e premere il pulsante  $\mathbf{H}$ . Verrà visualizzata la richiesta di conferma *Elimina brano?* Utilizzare i pulsanti **III** e **DI** per selezionare *No!* (interruzione dell'eliminazione) o *Sì!* (conferma eliminazione). Confermare la scelta con il pulsante  $\blacksquare$ . Se non si desidera cancellare altri file, premere brevemente il pulsante **M**.

• Eliminazione di **tutti** i file dal lettore MP3 Selezionare *Eliminare tutto*.

Verrà visualizzata la richiesta di conferma *Eliminare tutto*? Utilizzare i pulsanti **144** e **DD** per selezionare *No!* (interruzione dell'eliminazione) o *Sì!* (conferma eliminazione). Confermare la scelta con il pulsante  $\blacksquare$ .

#### **Modalità:** *Impostazioni*

In questa modalità è possibile apportare le varie impostazioni di sistema.

*• Lingua*

Premere i pulsanti < e > per selezionare la lingua da utilizzare per i menu del lettore MP3.

*• Contrasto*

Utilizzando i pulsanti  $\blacktriangleleft$  e  $\blacktriangleright$  si definisce il contrasto del display.

*• Intervalli*

Alla voce *Chiusura*, premendo i pulsanti **[44** e **Di** è possibile impostare se, e dopo quanto tempo di inattività, il lettore MP3 debba spegnersi automaticamente.

Alla voce *Timer sleep*, premendo i pulsanti  $\blacktriangleleft \in \blacktriangleright$  è possibile impostare se, e dopo quanto tempo, il lettore MP3 debba spegnersi automaticamente.

Alla voce *Illuminazione*, premendo i pulsanti  $\mathbf{A} \in \mathbf{B}$  è possibile impostare se, e dopo quanto tempo, il display retroilluminato debba spegnersi.

*• Funzione Resume*

Da qui è possibile attivare o disattivare la funzione Resume.

Se la funzione Resume è attiva, il lettore MP3 riprende la riproduzione di un file dal punto in cui il lettore MP3 era stato spento.

*• Impostazioni di fabbrica*

Qui è possibile ripristinare le impostazioni di fabbrica (configurazione come al momento della consegna) del lettore MP3. Non viene cancellato nessun file musicale o file con registrazioni radiofoniche o del parlato.

• *Memoria/FW* (Firmware) Qui viene visualizzata l'attuale versione firmware nonché informazioni sulla memoria complessiva e sullo spazio libero del lettore MP3.

## **9. Indicazioni di sicurezza ed istruzioni per l'uso**

- Attenzione: questo apparecchio è in grado di generare elevate intensità di volume. Per evitare danni all'udito, si sconsiglia un ascolto prolungato a volume alto. Si noti che l'impiego di auricolari e cuffie ad un volume eccessivo può provocare danni permanenti all'udito. Con il passare del tempo si sviluppa, infatti, l'abitudine a livelli sempre più alti di volume al punto che, anche se questi possono sembrare normali, le facoltà uditive possono venire danneggiate. All'aumentare dell'intensità del volume, può aumentare la velocità con cui insorgono danni all'udito.
- Attenzione: si sconsiglia l'impiego delle cuffie durante la conduzione di automezzi, attività vietata in alcuni paesi. Guidare sempre prestando attenzione e rimanendo concentrati. Arrestare la riproduzione del lettore MP3 se durante la conduzione di automezzi o durante lo svolgimento di altre attività che richiedono la completa attenzione dell'utente ci si sente distratti o disturbati.
- Questo lettore MP3 è stato ottimizzato in funzione delle cuffie fornite in dotazione (impedenza di 32 Ohm). L'utilizzo di cuffie con un'impedenza inferiore potrebbe danneggiare il lettore MP3 o le cuffie stesse.
- Nel caso in cui l'apparecchio venga esposto a una scarica elettrostatica, il trasferimento di dati con il computer potrebbe venire interrotto. In questo caso, scollegare l'apparecchio dalla porta USB e ricollegarlo.
- Si consiglia di evitare l'impiego di cavi USB con una lunghezza superiore ai 3 m.
- Non aprire l'apparecchio e non tentare di apportarvi alcuna modifica. L'apparecchio non può essere riparato da parte dell'utente.
- Non esporre mai l'apparecchio alla pioggia e tenerlo lontano dall'acqua e dall'umidità.
- Non esporre mai l'apparecchio a temperature al di fuori dell'intervallo compreso tra i 10 °C e i 40 °C. In caso contrario vi è il rischio di provocare danni ai componenti elettronici. Non lasciare mai l'apparecchio in prossimità di fonti di calore e non esporlo alla luce diretta del sole (nemmeno quella proveniente dalle finestre). Anche gli ambienti a temperature troppo basse o molto umidi possono provocare danni all'apparecchio.
- Non disporre l'apparecchio in prossimità di altre apparecchiature elettriche, per non comprometterne il funzionamento.
- Sia durante l'utilizzo, che quando lo si ripone via, conservare l'apparecchio in un ambiente il più possibile privo di polvere.
- Per la pulizia della superficie dell'apparecchio non utilizzare mai solventi, diluenti, detergenti o altri prodotti chimici, ma solo un panno morbido e asciutto o un pennello a setole morbide.

Il produttore si riserva il diritto di sottoporre l'apparecchio a ulteriori fasi di miglioramento. Le modifiche possono essere apportate senza fornirne una descrizione diretta all'interno delle presenti istruzioni per l'uso. Le informazioni contenute nelle presenti istruzioni per l'uso non corrispondono necessariamente allo stato della versione tecnica.

Il produttore garantisce esclusivamente l'idoneità all'uso previsto. Il produttore non è tenuto a rispondere di danni o perdite di dati, né di danni secondari da essi derivanti.

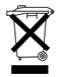

Non gettare l'apparecchio tra i rifiuti domestici!

Provvedere allo smaltimento conformemente alle disposizioni vigenti in materia. Informarsi a riguardo presso gli uffici comunali.

Copyright © 2006 TrekStor GmbH & Co. KG. Tutti i diritti riservati. Per quanto riguarda eventuali riferimenti a prodotti o aziende, si tratta di marchi di fabbrica o dei nomi dei marchi dei rispettivi proprietari. *Nota: Antes de utilizar el reproductor de MP3 por primera vez, cargue la batería al menos durante 2 horas (véase ["Carga del reproductor de MP3" en la página](#page-42-0) 42).*

**1. Elementos de control**

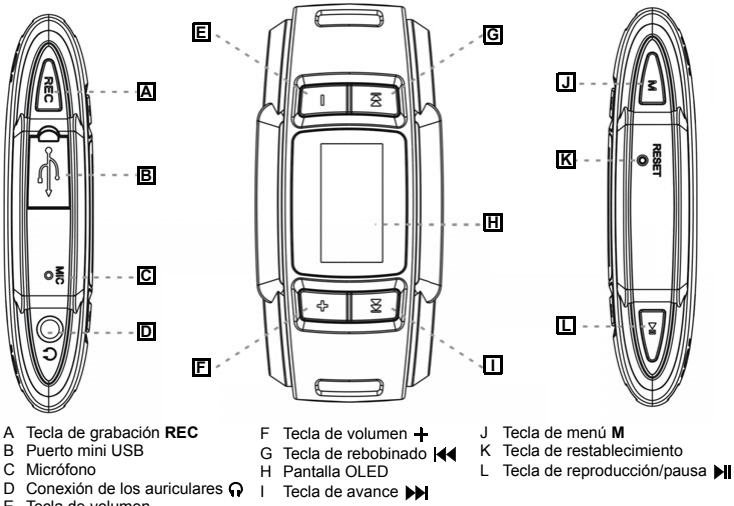

 $E$  Tecla de volumen  $-$ 

*Nota: Para restablecer el equipo, oprima cuidadosamente la tecla de restablecimiento K con un objeto puntiagudo (por ejemplo, con un clip abierto).*

## **2. Conexión del reproductor de MP3 con el PC**

*Nota para usuarios de Windows® 98: Antes de conectar el reproductor de MP3 al PC, descargue por favor el controlador necesario de la página web de SUNGOO (http://www.sungoo.eu) e instálelo.*

Conecte el reproductor de MP3 a un puerto USB libre del PC utilizando el cable USB suministrado.

*Nota: No conecte el reproductor de MP3 a un concentrador USB-Hub ni emplee un prolongador.*

El sistema operativo reconocerá automáticamente el reproductor de MP3 y añadirá en *Mi PC* el disco extraíble *SUNGOO*.

## <span id="page-42-1"></span>**3. Desconexión del reproductor de MP3 del PC**

*Advertencia: ¡Siga el proceso recomendado para evitar daños en el reproductor de MP3 o pérdidas de datos!*

#### **Windows® 98 (SE):**

- a) Haga doble clic con el botón izquierdo del ratón en el símbolo *Quitar hardware con seguridad* situado abajo a la derecha en la barra de tareas.
- b) En la ventana *Quitar hardware con seguridad* seleccione el reproductor de MP3.
- c) Haga clic en el botón *Sí*. Ahora podrá desconectar el reproductor de MP3 del PC.

#### **Windows® 2000/ME/XP:**

- a) Haga doble clic con el botón izquierdo del ratón en el símbolo *Quitar hardware con seguridad* situado abajo a la derecha en la barra de tareas.
- b) En la ventana *Quitar hardware con seguridad* bajo *Dispositivo de almacenamiento masivo USB* seleccione el reproductor de MP3 y haga clic en el botón *Detener*.
- c) En la ventana *Detener un dispositivo de hardware* haga clic en el botón *Aceptar*. Ahora podrá desconectar el reproductor de MP3 del PC.

## <span id="page-42-0"></span>**4. Carga del reproductor de MP3**

Tan pronto como haya conectado el reproductor de MP3 al PC se inicia el proceso de carga y se indica en la parte superior derecha de la pantalla ( $\blacksquare \rightarrow \blacksquare$ ). La batería estará cargada completamente (**III**) tras unas 4 horas. No cargue la batería más de 12 horas.

La capacidad máxima de carga no se alcanza hasta haber recargado y descargado completamente la batería unas cuantas veces.

El estado de carga de la batería se indica con el aparato en funcionamiento en la parte superior derecha de la pantalla (e).

## **5. Formateo del reproductor de MP3**

- a) Conecte el reproductor de MP3 a un puerto USB libre del PC.
- b) Haga una copia de seguridad en el PC de los archivos importantes que pudieran encontrarse en el reproductor de MP3.
- c) Abra en el PC la carpeta *Mi PC* y haga clic con el botón derecho del ratón en el disco extraíble *SUN-GOO*.
- d) Seleccione *Formatear...*.
- e) En la ventana que aparece seleccione la opción *FAT32* bajo *Sistema de archivos*.
- f) Haga clic en el botón *Iniciar* para comenzar el formateo.

## **6. Copia de datos del PC al reproductor de MP3**

#### **Archivos no protegidos contra copia**

- a) Marque el archivo deseado o una carpeta (por ejemplo, con archivos MP3) con el ratón. Inicie el proceso de copia haciendo clic con el botón derecho del ratón y seleccionando *Copiar*.
- b) Seleccione en la carpeta *Mi PC* de su PC el disco extraíble *SUNGOO* y cambie allí a la carpeta de destino.
- c) Haga clic con el botón derecho del ratón y seleccione *Pegar*. Una vez finalizada la copia, los archivos estarán disponibles en el reproductor de MP3.

#### **Archivos protegidos por WMA-DRM9**

Para copiar archivos protegidos por WMA-DRM9 deberá emplear el Windows Media® Player.

En Windows® 98 (SE)/2000/ME/XP utilice el Windows Media® Player 9. En Windows® XP podrá emplear también el Windows Media® Player a partir de la versión 10.0.

## **7. Actualización del firmware**

*Advertencia: ¡Siga exactamente el proceso de actualización aquí descrito para evitar pérdidas de datos o daños en el reproductor de MP3!*

- a) Conecte el reproductor de MP3 a un puerto USB libre del PC.
- b) Haga una copia de seguridad en el PC de los archivos importantes que pudieran encontrarse en el reproductor de MP3.
- c) Descargue el firmware actual (archivo ZIP) de la página web de SUNGOO (http://www.sungoo.eu).
- d) Descomprima el archivo ZIP.
- e) Ejecute el archivo *setup.exe*.
- f) Siga las indicaciones del asistente de instalación para instalar el programa *Firmware Update*.
- g) En el PC, haga clic en el botón *Inicio* y seleccione *Programas > SUNGOO 7.01 > Firmware Update* para iniciar el programa.
- h) Quite la marca de verificación en la casilla de verificación *Formatear espacio de datos*. ¡De lo contrario se eliminarán los archivos durante la actualización!
- i) Inicie la actualización mediante el botón *Iniciar*. Espere hasta que haya concluido la actualización.

*Advertencia: ¡No desconecte el reproductor de MP3 del PC durante la actualización!*

- j) Concluya la actualización del firmware mediante el botón *Cerrar*.
- k) Desconecte el reproductor de MP3 del puerto USB del PC (véase ["Desconexión del reproductor de](#page-42-1)  [MP3 del PC" en la página](#page-42-1) 42).

## **8. Manejo**

#### **Encendido y apagado**

Para encender el reproductor de MP3, pulse brevemente la tecla **MI**.

Para apagar el reproductor de MP3, mantenga pulsada la tecla II unos 5 segundos.

#### **Menú principal / Selección del modo**

El reproductor de MP3 dispone de varios modos. Pulse la tecla **M** durante aprox. 1 segundo para acceder al menú principal.

Seleccione el modo deseado pulsando la tecla  $\blacktriangleleft \circ \blacktriangleright \blacktriangleright$  y confirme su selección pulsando la tecla  $\blacktriangleright$ ll.

## **Acceder a submenús y cerrarlos**

Todos los modos incluyen submenús. En ellos podrá, p. ej., seleccionar los archivos que desea reproducir en el reproductor de MP3.

• Acceder al submenú

En los modos *Música*, *Grabaciones* y *Radio FM* se accede al submenú pulsando brevemente la tecla **M**.

En todos los demás modos se muestra el submenú automáticamente tan pronto como haya seleccionado el modo.

- Seleccionar la opción de menú Podrá navegar entre las opciones de menú con la tecla  $\mathbf{H}$  o  $\mathbf{H}$ . Para seleccionar una opción de menú, pulse la tecla  $\blacksquare$ .
- Cerrar el submenú

Al seleccionar la opción de menú *Salir* se cierra el submenú y se regresa al menú principal. Los submenús de los modos *Música*, *Grabaciones* y *Radio FM* le ofrecen adicionalmente las opciones de menú *Música*, *Grabaciones* o *Radio FM*. Con ellas se cierra el submenú y se accede a la función de reproducción del modo.

#### **Activación o desactivación del bloqueo de teclas**

- Activar el bloqueo de teclas En los modos *Música*, *Grabaciones* y *Radio FM* se activa el bloqueo de teclas mediante la opción de menú *Bloq. teclas*. El bloqueo de teclas se activa inmediatamente (se indica en la parte superior derecha mediante el símbolo  $\widehat{a}$ .
- Desactivar el bloqueo de teclas Para desactivar el bloqueo de teclas, mantenga pulsada le tecla **II** hasta que se abre el candado representado y desaparece de la pantalla (aprox. 3 segundos).

#### **Modo:** *Música*

En este modo podrá reproducir los archivos de música (MP3 y WMA).

- Seleccionar y reproducir archivos de música individuales o contenidos de carpetas Seleccione la opción de menú *Navegación* en el submenú. Con la tecla  $\blacktriangleleft \circ \blacktriangleright$  se puede navegar por las carpetas y los archivos de música. Para abrir o cerrar una carpeta, seleccione la tecla **M** o **M**. Para reproducir un archivo de música, márquelo y seleccione la tecla  $\blacksquare$ . • Eliminar un archivo de música
- Seleccione la opción de menú *Navegación* en el submenú. Seleccione el archivo que desea borrar y pulse brevemente la tecla **REC**. Se muestra el mensaje de seguridad *¿Borrar título?*. Aquí podrá seleccionar con la tecla **| ∢** o ▶ | entre *No!* (cancelar el borrado) y *Sí!* (continuar el borrado). Confirme su selección con la tecla **MI**.
- Detener la reproducción (pausa) Pulse brevemente la tecla **De** para detener la reproducción. Vuelva a pulsar la tecla De para continuar la reproducción.
- Cambiar de título

Para cambiar al próximo título, pulse la tecla  $\blacktriangleright$ .

Para cambiar al título anterior, pulse dos veces la tecla  $\mathbf{44}$ .

Para volver al inicio del título actual, pulse una vez la tecla  $\mathsf{H} \mathsf{d}$ .

- Rebobinado/avance rápido de un título Para rebobinar o avanzar en un título, mantenga pulsada la tecla  $\blacktriangleright$  o  $\blacktriangleleft$ .
- Ajustar el volumen

Pulse brevemente la tecla  $+ \circ -$  para subir o bajar el volumen, respectivamente.

*Nota: Si mantiene pulsadas las teclas*  $+ \circ -$ *, el volumen se ajusta progresivamente.* 

- Establecer el modo de reproducción Seleccione la opción de menú *Modo reproduc.* en el submenú. Aquí podrá seleccionar entre varios modos de reproducción predefinidos.
- Establecer las características de sonido Seleccione la opción de menú *Ecualizador* en el submenú. Aquí podrá seleccionar entre las características de sonido predefinidas.
- Establecer la calidad de la grabación Seleccione la opción de menú *Calidad grabac.* en el submenú. En este modo puede seleccionar la calidad de grabación o reproducción para grabaciones con micrófono. Cuanto mayor sea el valor seleccionado, mayor será el tamaño que ocuparán los archivos en el reproductor de MP3.

### **Modo:** *Grabaciones*

En este modo podrá realizar grabaciones de voz con el micrófono integrado y reproducir archivos WAV, p. ej., grabaciones de radio o de voz. Los archivos WAV deberán encontrarse en la carpeta *FM* o *VOICE* del reproductor de MP3.

- Seleccionar, reproducir y borrar archivos La selección de archivos, las funciones de reproducción y el borrado de archivos individuales en el modo *Grabaciones* son equivalentes a las funciones en el modo *Música*.
- Iniciar la grabación de voz (funcionamiento como dictáfono) Para grabar con el micrófono integrado, mantenga pulsada durante aprox. 1 segundo la tecla **REC**. Pulse brevemente la tecla **REC** para detener la grabación. Para continuar con la grabación, vuelva a pulsar la tecla **REC**.

Pulsando brevemente la tecla **M** se finaliza la grabación.

Las grabaciones de voz se guardan en la carpeta *VOICE* del reproductor de MP3 como archivos WAV (formato: V001.WAV, V002.WAV, etc.).

La configuración de la calidad de grabación del modo *Grabaciones* es equivalente a las funciones en el modo *Música*.

*Nota: Una grabación de voz finaliza automáticamente si la memoria del reproductor de MP3 está llena (mensaje:* ¡Memoria llena!*) o si la potencia de la batería ya no es suficiente (mensaje:*  ¡Batería baja!*). Los datos que ya se han grabado se guardan automáticamente. Ya no es posible realizar más grabaciones.*

### **Modo:** *Radio FM*

En este modo podrá recibir, grabar y memorizar las emisoras de radio.

*Nota: Conecte siempre los auriculares a la conexión de los auriculares del reproductor de MP3, ya que el cable de los auriculares actúa de antena para la radio interna.*

- Iniciar la búsqueda automática de emisoras (grabado automático de emisoras) Seleccione *Búsqueda aut.* en el submenú y confirme con *Sí* para iniciar la búsqueda de emisoras. El reproductor de MP3 busca automáticamente las emisoras con una señal de emisión fuerte y las memoriza en las 30 posiciones de memoria.
- Cambiar entre emisoras memorizadas Pulsando brevemente la tecla  $\blacktriangleleft \bullet \blacktriangleright \blacktriangleright$  podrá cambiar entre las emisoras de radio memorizadas.
- Modificar o buscar frecuencias manualmente

Para ello, pulse brevemente la tecla  $\blacksquare$ .

Ahora podrá modificar la frecuencia manualmente (ajuste de precisión) con la tecla  $\overline{\left|\mathbf{A}\right|}$  o  $\overline{\left|\mathbf{B}\right|}$ .

Si mantiene pulsada la tecla  $\blacktriangleleft \circ \blacktriangleright$  durante 1 segundo aproximadamente, el reproductor de MP3 buscará automáticamente en los rangos de frecuencia inferior o superior la próxima emisora que tenga una señal de emisión fuerte.

Al pulsar la tecla **II** se memoriza la frecuencia en la posición de memoria actual.

• Grabar la emisora actual

Para iniciar la grabación de la emisora actual, mantenga pulsada durante aprox. 1 segundo la tecla **REC**.

Pulse brevemente la tecla **REC** para detener la grabación. Para continuar con la grabación, vuelva a pulsar la tecla **REC**.

Pulsando brevemente la tecla **M** se finaliza la grabación.

Las grabaciones de radio se guardan en la carpeta *FM* del reproductor de MP3 como archivos WAV (formato: F001.WAV, F002.WAV etc.).

*Nota: Una grabación de radio se detiene automáticamente si la memoria del reproductor de MP3 está llena (mensaje:* ¡Memoria llena!*) o si la potencia de la batería ya no es suficiente (mensaje:*  ¡Batería baja!*). Los datos que ya se han grabado se guardan automáticamente. Ya no es posible realizar más grabaciones.*

• Seleccionar la banda de frecuencias

Seleccione la opción de menú *Banda FM* en el submenú y ajuste allí la banda de frecuencias deseada.

## **Modo:** *Utilidad*

En este modo encontrará el cuentapasos integrado y el cronómetro del reproductor de MP3.

## **Cuentapasos**

• Configurar el cuentapasos

Seleccione en el submenú mostrado la opción de menú *Cuentapasos*.

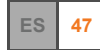

Con la tecla  $\div$  o  $\equiv$  se puede introducir la longitud del paso.

Cambie con la tecla  $\blacktriangleright$  a la próxima opción. Aquí podrá indicar el sexo con la tecla  $+ \circ -$ .

- Iniciar el cuentapasos Una vez configurado el cuentapasos, póngalo en marcha pulsando la tecla **.** El reproductor de MP3 muestra el número de pasos, la distancia recorrida y el consumo de calorías.
- Poner a cero el cuentapasos Pulsando brevemente la tecla **REC** se pone a cero el cuentapasos. El cuentapasos se pone en marcha automáticamente.

#### **Cronómetro**

- Iniciar el cronómetro Seleccione en el submenú mostrado la opción de menú *Cronómetro*. Para iniciar el cronómetro, pulse brevemente la tecla **REC**.
- Detener el cronómetro Pulse brevemente la tecla **REC**. Para continuar con el cronometraje, vuelva a pulsar la tecla **REC**.
- Poner a cero el cronómetro Detenga el cronómetro.

Pulse la tecla **REC** hasta que el cronómetro se ponga de nuevo a cero.

## **Modo:** *Borrar*

*Advertencia: ¡Los archivos borrados no se pueden recuperar!*

En este modo se pueden borrar archivos individuales o todos los archivos del reproductor de MP3.

• Borrar archivos **individuales**:

Seleccione en el submenú mostrado *Borrar título*.

Seleccione con la tecla  $\blacktriangleleft \bullet \blacktriangleright \blacktriangleright$  el archivo que desea borrar y pulse la tecla  $\blacktriangleright$ ll.

Se muestra el mensaje de seguridad *; Borrar título?*. Aquí podrá seleccionar con la tecla **I44** o **DD** entre *No!* (cancelar el borrado) y *Sí!* (continuar el borrado).

Confirme su selección con la tecla **II.** 

Si no desea borrar otros archivos, pulse brevemente la tecla **M**.

• Borrar **todos** los archivos del reproductor de MP3

Seleccione *Borrar todo*.

Se muestra el mensaje de seguridad *¿Borrar todo?*. Aquí podrá seleccionar con la tecla o entre *No!* (cancelar el borrado) y *Sí!* (continuar el borrado).

Confirme su selección con la tecla **MI**.

## **Modo:** *Configuración*

En este modo se pueden realizar ajustes individuales del sistema.

*• Idioma*

En este modo puede seleccionar el idioma del menú del reproductor de MP3 con las teclas  $\overline{H}$   $\overline{H}$   $\overline{V}$ .

*• Contraste*

En este modo puede ajustar el contraste de la pantalla con las teclas  $\mathbf{H} \cdot \mathbf{V} \blacktriangleright \mathbf{H}$ .

*• Temporizador*

Mediante la opción de menú *Apagar* se puede ajustar con las teclas y si se ha de desconectar automáticamente el reproductor de MP3 en caso de no utilizarse y tras cuánto tiempo.

Mediante la opción de menú *Suspensión* se puede ajustar con las teclas **144** y **DD** si se ha de desconectar automáticamente el reproductor de MP3 y tras cuánto tiempo.

Mediante la opción de menú *Iluminación* se puede ajustar con las teclas **144** y **DD** si se ha de desconectar la iluminación de fondo de la pantalla y tras cuánto tiempo.

*• Función reanudar*

En este modo puede conectar o desconectar la función de reanudación.

Con la función reanudar conectada, el reproductor de MP3 continúa la reproducción de un archivo en el punto en que se desconectó el reproductor de MP3.

*• Ajustes de fábrica*

En este modo puede restablecer la configuración predeterminada de fábrica del reproductor de MP3, es decir, tal y como se suministró el equipo. No se borran archivos de música, ni las grabaciones de voz o radio.

• *Memoria/FW* (firmware)

En este modo se muestra la versión actual de firmware, así como información sobre el espacio total y libre del reproductor de MP3.

## **9. Indicaciones de uso y de seguridad**

- Atención: Este aparato puede alcanzar un volumen considerablemente elevado. Para evitar daños en el oído, no es aconsejable utilizarlo a un volumen demasiado alto de forma prolongada. Tenga en cuenta que el empleo de auriculares a un volumen elevado puede dañar permanentemente el oído. A pesar de que se puede habituar con el tiempo a un volumen elevado, de modo que le parezca normal, su capacidad auditiva puede verse afectada. Cuanto más alto sea el volumen, antes puede dañarse su oído.
- Atención: La utilización de auriculares durante la conducción de un automóvil no se recomienda y está prohibida en algunos países. Conduzca en todo momento con precaución y prestando atención. Detenga la reproducción de MP3 siempre que le distraiga o moleste durante la conducción de un automóvil o la realización de otras actividades que requieran plena concentración.
- Este reproductor de MP3 está optimizado para los auriculares suministrados (impedancia de 32 ohmios). La utilización de otros auriculares con una impedancia más baja puede dañar bajo ciertas circunstancias el reproductor de MP3 o incluso los auriculares.
- Si expone el equipo a descargas electrostáticas, es posible que la transferencia de datos entre el equipo y el PC se vea interrumpida. En este caso, desconecte el equipo del puerto USB y vuelva a conectarlo.
- Se recomienda no utilizar cables USB de más de 3 m de longitud.
- No abra el aparato ni intente realizar ninguna modificación. El usuario no puede realizar el mantenimiento del aparato.
- Jamás exponga el aparato a la lluvia y manténgalo alejado del agua y la humedad.
- Nunca exponga el equipo a temperaturas inferiores a 10 $^{\circ}$ C o superiores a 40 $^{\circ}$ C, ya que los componentes eléctricos podrían dañarse. Mantenga el aparato alejado de fuentes de calor y no lo exponga a la luz solar directa (tampoco a través de una ventana). Los entornos fríos o húmedos también podrían ocasionar daños en el equipo.
- Nunca ponga el equipo cerca de otros aparatos eléctricos, ya que podría verse deteriorado el funcionamiento de estos aparatos.
- Durante la utilización y el almacenamiento, mantenga el equipo alejado del polvo.
- Nunca limpie la superficie del equipo con disolventes, diluyentes, detergentes u otros productos químicos. En vez de ello, limpie el aparato con un paño suave y seco o con un pincel suave.

El fabricante se reserva el derecho de continuar desarrollando el aparato. Estos cambios podrán incluirse en este Manual de usuario sin hacer mención especial de ello. Por tanto, la información contenida en el presente Manual de usuario puede no coincidir con el estado técnico de la última versión.

El fabricante garantiza el aparato únicamente para un uso conforme con su destino. Asimismo, el fabricante no se responsabilizará de los daños o la pérdida de datos, ni de los daños resultantes.

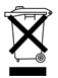

¡No tire el aparato a la basura doméstica! Si desea deshacerse de este aparato, elimínelo cumpliendo las disposiciones actuales. Podrá recibir información sobre este tema de su oficina municipal.

Copyright © 2006 TrekStor GmbH & Co. KG. Todos los derechos reservados. Se hace constar que los otros nombres de productos y empresas podrían ser marcas registradas propiedad de sus respectivos fabricantes.

*Megjegyzés: Kérjük, az első használat előtt legalább 2 órán keresztül töltse az MP3-lejátszót (lásd: ["Az MP3-lejátszó feltöltése", 52.](#page-52-0) oldal).*

**1. Kezelőelemek**

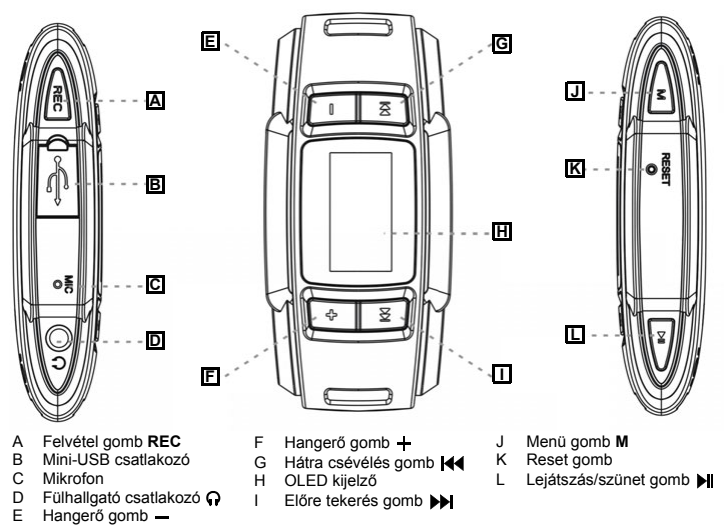

*Megjegyzés: Az alaphelyzetbe állításhoz kérjük, nyomja meg óvatosan, egy hegyes eszközzel (pl. kiegyenesített gemkapoccsal) a K reset-gombot.*

## **2. Az MP3-lejátszó összekapcsolása PC-vel**

*Megjegyzés Windows® 98 felhasználóknak: Mielőtt az MP3-lejátszót a PC-hez csatlakoztatná, kérjük, töltse le a SUNGOO honlapjáról (http://www.sungoo.eu) a szükséges meghajtóprogramot, és telepítse azt.*

Kösse rá az MP3-lejátszót a mellékelt USB-kábellel a PC egyik szabad USB-csatlakozójára.

*Megjegyzés: Ne csatlakoztassa az MP3-lejátszót USB-hubhoz és ne használjon hosszabbítókábelt.*

Az operációs rendszer automatikusan felismeri az MP3-lejátszót és hozzáadja a *Sajátgéphez* a *SUNGOO* cserélhető lemezt.

## <span id="page-52-1"></span>**3. Az MP3-lejátszó leválasztása a PC-ről**

*Figyelmeztetés: Kérjük, kövesse a javasolt eljárást az MP3-lejátszó sérülése vagy az adatvesztés elkerülése érdekében!*

#### **Windows® 98 (SE):**

- a) Kattintson kétszer a tálca jobb alsó részén lévő *Hardver biztonságos eltávolítása* ikonra.
- b) A *Hardver biztonságos eltávolítása* ablakban válassza ki az MP3-lejátszót.
- c) Kattintson az *Igen* gombra. Most leválaszthatja az MP3-lejátszót a PC-ről.

#### **Windows® 2000/ME/XP:**

- a) Kattintson kétszer a tálca jobb alsó részén lévő *Hardver biztonságos eltávolítása* ikonra.
- b) A *Hardver biztonságos eltávolítása* ablakban az *USB háttértároló eszköz* pontnál válassza ki az MP3 lejátszót és kattintson a *Befejezés* gombra.
- c) A *Hardver biztonságos eltávolítása* ablakban kattintson a *Leállítás* gombra. Most leválaszthatja az MP3-lejátszót a PC-ről.

## <span id="page-52-0"></span>**4. Az MP3-lejátszó feltöltése**

Amint az MP3-lejátszót a számítógéphez kapcsolja, a töltési folyamat elkezdődik és ez a kijelző jobb felső részén látható is ( $\blacksquare$ + +  $\blacksquare$ ). Kb. 4 óra elteltével az akku teljesen feltöltődik ( $\blacksquare$ ). Kérjük, ne töltse az akkut 12 óránál hosszabb ideig.

Az akku maximális üzemideje csak néhány feltöltés és kisütés után érhető el.

Használat közben az akku töltöttségi szintie a kijelző jobb felső részén látható (â).

## **5. Az MP3-lejátszó formázása**

- a) Kösse rá az MP3-lejátszót a PC USB-csatlakozójára.
- b) Mentse el az MP3-lejátszó összes fontos adatát a PC-re.
- c) Nyissa meg a PC-n a *Sajátgépet* és kattintson a jobb oldali egérgombbal a *SUNGOO* cserélhető lemezre.
- d) Válassza ki a *Formázás...* opciót.
- e) Válassza a *Fájlrendszer* alatti ablakban a *FAT32* opciót.
- f) A formázás végrehajtásához kattintson az *Indítás* gombra.

## **6. Adatok másolása a PC-ről az MP3-lejátszóra**

### **Másolás ellen nem védett fájlok**

- a) Az egérrel jelölje ki a kívánt fájlt ill. egy mappát (pl. amely MP3 fájlokat tartalmaz). Indítsa el a másolást a jobb oldali egérgomb megnyomásával és a *Másolás* kiválasztásával.
- b) Válassza ki a PC-n, a *Sajátgépen* a *SUNGOO* cserélhető lemezt, majd ott lépjen be a célmappába.
- c) Nyomja meg a jobb oldali egérgombot és válassza a *Beillesztés* opciót. A másolás befejezése után az adatok rendelkezésére állnak az MP3-lejátszón.

## **WMA/DRM9 védett fájlok**

A DRM9 védett fájlok másolásához a Windows Media® Playert kell használni.

Windows® 98 (SE)/2000/ME/XP operációs rendszer alatt a Windows Media® Player 9-et használja. Windows® XP alatt használhatia a Windows Media® Player 10.0 vagy annál frissebb verzióját is.

## **7. Firmver frissítése**

*Figyelmeztetés: Kövesse pontosan az itt leírt frissítési folyamatot az adatvesztés és az MP3 lejátszó károsodásának elkerülése érdekében!*

- a) Kösse rá az MP3-lejátszót a PC USB-csatlakozójára.
- b) Mentse el az MP3-lejátszó összes fontos adatát a PC-re.
- c) Töltse le az aktuális firmvert (ZIP-fájl) a SUNGOO honlapjáról (http://www.sungoo.eu).
- d) Csomagolja ki a ZIP-fájlt.
- e) Futtassa a *setup.exe* fájlt.
- f) A *Firmware Update* program telepítéséhez kövesse a telepítő varázsló utasításait.
- g) Számítógépén kattintson a *Start* gombra és válassza ki a *Programok > SUNGOO 7.01 > Firmware Update* pontot a program elindításához.
- h) Távolítsa el a pipát az *Adatterület formázása* jelölődobozból. Ellenkező esetben a fájlok törlődnek a frissítés során!
- i) Indítsa el a frissítést az *Indítás* gombbal. Kérjük, várja meg, amíg a frissítés befejeződik.

*Figyelmeztetés: A frissítés alatt ne válassza le az MP3-lejátszót a PC-ről!*

- j) A firmver frissítését a *Kilépés* gombbal fejezheti be.
- k) Válassza le az MP3-lejátszót a PC USB-portjáról (lásd ["Az MP3-lejátszó leválasztása a](#page-52-1) PC-ről", 52. [oldal](#page-52-1)).

## **8. Kezelés**

#### **Be- és kikapcsolás**

Az MP3-lejátszó bekapcsolásához röviden nyomja meg a H gombot.

Az MP3-lejátszó kikapcsolásához tartsa lenyomva a v gombot kb. 5 másodpercig.

### **Főmenü/üzemmód kiválasztása**

Az MP3-lejátszó többféle üzemmóddal rendelkezik. A főmenü megjelenítéséhez tartsa lenyomva az **M** gombot kb. 1 másodpercre.

A **I-4** ill. **D-** gombokkal válassza ki a kívánt üzemmódot, majd a **D-** gombbal erősítse meg a választást.

## **Almenük megjelenítése és bezárása**

Minden üzemmódnak vannak almenüi. Itt tudja pl. azokat a fájlokat kiválasztani, amit az MP3 lejátszónak le kell játszania.

• Almenü megielenítése

A *Zene*, *Felvétel* és *FM-rádió* üzemmódokban az **M** gombot röviden megnyomva hívhatja elő az almenüt.

Ez minden más üzemmódban automatikusan megjelenik, amint az üzemmódot kiválasztja.

• Menüpont kiválasztása

A menüpontok között a  $\blacktriangleleft$  és a  $\blacktriangleright$  gombokkal lépkedhet.

Egy menüpont kiválasztásához nyomia meg a MI gombot.

• Almenü bezárása

A *Kilépés* menüpontot kiválasztva bezárja az almenüt és visszatér a főmenübe.

A *Zene*, *Felvétel* és *FM-rádió* üzemmódok almenüiben megtalálhatja még a *Zene*, *Felvétel* és *FMrádió* menüpontokat is. Itt bezárja az almenüt és ezáltal visszajut az üzemmód lejátszási funkciójába.

### **Gombzár be- és kikapcsolása**

- Gombzár bekapcsolása A *Zene*, *Felvétel* és *FM-rádió* üzemmódokban a *Gombzár* menüponttal kapcsolhatja be a gombzárat. A gombzár egyből bekapcsol (ezt a jobb felső sarokban lévő @ jel mutatja).
- Gombzár kikapcsolása

A gombzár kikapcsolásához tartsa lenyomva a | gombot addig, míg a képernyőn lévő lakat kinyit és eltűnik a kijelzőről (kb. 3 másodperc).

## **Üzemmód:** *Zene*

Ebben az üzemmódban zenei fájlokat (MP3 és WMA) játszhat le.

• Különböző zenei fájlok vagy mappa tartalmának kiválasztása és lejátszása Az almenüben válassza ki a *Navigáció* menüpontot.

A << ill. > gombbal mappák és zenei fájlok között navigálhat.

Egy mappa megnyitásához ill. bezárásához válassza a **II** ill. az M gombot. Egy zenei fájl lejátszásához jelölje ki a fájlt és válassza ki a M gombot.

• Zenei fájl törlése

Az almenüben válassza ki a *Navigáció* menüpontot.

Válassza ki a törlendő fájlt és nyomja meg röviden a **REC** gombot.

Megjelenik a *Szám törlése?* kérdés. Itt a **ideal jelt a bel** gombbal választhat a *Nem!* (törlés megszakítása) és az *Igen!* (törlés folytatása) lehetőségek közül.

Választását a M gombbal hagyhatja jóvá.

- Lejátszás megszakítása (Szünet) Nyomia meg röviden a la gombot a lejátszás megszakításához. Amikor újra megnyomia a l gombot, folytatódik a lejátszás.
- Műsorszámok közötti váltás

A következő műsorszámra ugráshoz nyomia meg a bbl gombot.

A előző műsorszámra ugráshoz nyomia meg kétszer a let gombot.

Az aktuális műsorszám kezdetéhez kíván ugrani, nyomja meg egyszer a <a>setedent.

• Műsorszámon belül előre-/visszacsévélés

A **III. III. III** gomb hosszabb ideig történő megnyomásával egy műsorszámon belül előre- ill. visszacsévélhet.

• Hangerő beállítása

Nyomja meg röviden  $a + i\mathbf{l}$ .  $-$  gombot a hangerő növeléséhez ill. csökkentéséhez.

*Megjegyzés: Ha a*  $+$  *ill.*  $-$  *gombokat hosszabb ideig tartja lenyomva, a hangerő folyamatosan változik.*

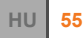

- Lejátszási üzemmód beállítása Az almenüben válassza ki a *Lejátszási üzemmód* menüpontot. Itt több, előre meghatározott lejátszási mód közül választhat.
- Hangszín beállítása

Az almenüben válassza ki az *Ekvalizer* menüpontot. Itt több, előre meghatározott hangszín közül választhat.

• Felvétel minőségének beállítása

Az almenüben válassza ki a *Felvételi minőség* menüpontot. Itt kiválaszthatja a mikrofonos felvételek felvételének ill. lejátszásának minőségét. Minél nagyobb a kiválasztott érték, annál több helyet foglalnak el a fájlok az MP3-lejátszón.

#### **Üzemmód:** *Felvételek*

Ebben az üzemmódban a beépített mikrofonnal beszédet rögzíthet, és WAV-fájlokat, pl. rádió- vagy beszédfelvételeket játszhat le. A WAV-fájloknak az MP3-lejátszó *FM* vagy *VOICE* mappájában kell lenniük.

- Fájlok kiválasztása, lejátszása és törlése A *Felvételek* üzemmódban a fájlok kiválasztása, a lejátszási funkciók és az egyes fájlok törlése azonos a *Zene* üzemmód megfelelő funkcióival.
- Beszédfelvétel indítása (Diktafon funkció) Ha a beépített mikrofonnal szeretne felvenni, kb. 1 másodpercre tartsa lenyomva a **REC** gombot. A felvétel megszakításához röviden nyomja meg a **REC** gombot. Amikor újra megnyomja a **REC** gombot, a rögzítés folytatódik.

Az **M** gomb rövid megnyomásával befejezheti a felvételt.

Az MP3 lejátszó a beszédfelvételeket WAV-fájlként a *VOICE* mappájában tárolja (formátum: V001.WAV, V002.WAV stb.).

*Felvételek* üzemmódban a felvétel minőségének beállítása azonos a *Zene* üzemmód hasonló funkcióival.

*Megjegyzés: A beszédfelvétel automatikusan befejeződik, ha az MP3-lejátszó memóriája megtelt (Üzenet:* Memória megtelt!!*) ill. az akku teljesítménye nem elegendő (Üzenet:* Akku lemerült!*). A már rögzített adatokat az eszköz automatikusan tárolja. Ezután több felvételt már nem készíthet.*

### **Üzemmód:** *FM-rádió*

Ebben az üzemmódban rádióállomásokat foghat, tárolhat és azok adását rögzítheti.

*Megjegyzés: Kérjük, mindig csatlakoztassa a fülhallgatót az MP3-lejátszóhoz, mivel a fülhallgató-kábel a beépített rádió antennájaként szolgál.*

- Automatikus állomáskeresés indítása (automatikus memória-lefoglalás) Válassza ki az *Autom. keresés* opciót, majd erősítse meg az *Igen* gombbal a keresés elindításához. Az MP3 lejátszó automatikusan megkeresi a jól vehető rádióadókat, majd eltárolja őket a 30 memória helyen.
- Váltás a tárolt adóállomások között

A és a gombot röviden megnyomva válthat át a tárolt rádióadók között.

• Kézi hangolás vagy állomáskeresés Ehhez röviden nyomja meg a M gombot.

A  $\blacktriangleleft$  és a  $\blacktriangleright$  gombokkal kézzel állíthatja be a frekvenciát (finomhangolás).

Ha a  $\blacktriangleleft$ ill, a  $\blacktriangleright$  gombot kb. 1 másodpercig lenyomya tartia, az MP3-lejátszó automatikusan megkeresi a következő jól vehető rádióadót az alacsonyabb ill. magasabb frekvencia-tartományban.

A **II** gomb megnyomásával az aktuális memóriahelyen eltárolhatia az adott frekvenciájú adót.

• Aktuális adó műsorának felvétele

Ha az aktuális műsort fel szeretné venni, kb. 1 másodpercre tartsa lenyomva a **REC** gombot. A felvétel megszakításához röviden nyomja meg a **REC** gombot. Amikor újra megnyomja a **REC** gombot, a rögzítés folytatódik.

Az **M** gomb rövid megnyomásával befejezheti a felvételt.

A rádiófelvételek tárolása az MP3-lejátszó *FM*-mappájában WAV-fájlként (formátum: F001.WAV, F002.WAV stb.) történik.

*Megjegyzés: A rádiófelvétel automatikusan megszakad, ha az MP3-lejátszó memóriája megtelt (Üzenet:* Memória megtelt!!*) ill. az akku teljesítménye nem elegendő (Üzenet:* Akku lemerült!*). A már rögzített adatokat az eszköz automatikusan tárolja. Ezután több felvételt már nem készíthet.*

• Frekvenciasáv kiválasztása

Az almenüben válassza ki az *FM sáv* pontot és itt állítsa be a frekvenciasávot.

## **Üzemmód:** *Extrák*

Ebben az üzemmódban találja az MP3 lejátszó beépített lépésmérőjét és a stopperórát.

### **Lépésszámláló**

• Lépésmérő beállítása

A megjelenő almenüben válassza ki a *Lépésszámláló* menüpontot.

A + és - gombokkal adhatia meg lépésének hosszúságát.

A  $\blacktriangleright$  gombbal menjen a következő pontra. Itt a  $+$  és  $-$  gombokkal adja meg, milyen nemű.

- Lépésmérő indítása Miután beállította, a lépésmérőt a M gombbal indíthatja el. Az MP3 lejátszó kijelzi a lépések számát, a megtett távolságot és a felhasznált kalória mennyiségét.
- Lépésmérő visszaállítása A **REC** gombot röviden megnyomva állíthatja vissza a lépésmérőt nullára. A lépésmérő automatikusan elindul.

#### **Stopper**

• Stopperóra indítása

A megjelenő almenüben válassza ki a *Stopper* menüpontot.

Az indításához röviden nyomja meg a **REC** gombot.

- Stopper megállítása Röviden nyomja meg a **REC** gombot. Amikor újra megnyomja a **REC** gombot, az időmérés folytatódik.
- Stopperóra visszaállítása Állítsa meg a stoppert.

Nyomja meg a **REC** gombot olyan hosszan, míg a stopperóra vissza nem áll nullára.

## **Üzemmód:** *Törlés*

*Figyelmeztetés: Törölt fájlok nem állíthatóak helyre!*

Ebben az üzemmódban az MP3-lejátszóról egyes fájlok vagy az összes fájl törölhető.

• **Egyes** fájlok törlése:

A megjelenő almenüben válassza ki a *Műsorszám törlése* pontot.

A **ide** ill. I qombbal válassza ki a törölni kívánt fáilt és nyomia meg a III gombot. Megjelenik a *Szám törlése?* kérdés. Itt a **ideal jakor alal** gombbal választhat a Nem! (törlés megszakítása) és az *Igen!* (törlés folytatása) lehetőségek közül.

Választását a **bi** gombbal hagyhatja jóvá.

Ha nem akar több fájlt törölni, akkor röviden nyomja meg az **M** gombot.

• **Összes** fájl törlése az MP3-lejátszóról Válassza ki a *Minden törlése* pontot.

Megjelenik a *Mindent töröl?* kérdés. Itt a <a>
Ill. a <a>
Igombbal választhat a Nem! (törlés megszakítása) és az *Igen!* (törlés folytatása) lehetőségek közül.

Választását a M gombbal hagyhatja jóvá.

## **Üzemmód:** *Beállítások*

Ebben a módban az egyes rendszerbeállításokat végezheti el.

*• Nyelv*

Itt a K<sup>4</sup> és DI gombokkal választhatja ki az MP3 lejátszó menüjének nyelvét.

*• Kontraszt*

Itt a kijelző kontrasztját állíthatja be a <a>(44<br/>
és >>>>> gombokkal.

*• Időzítés*

A *Bezárás-kilépés* menüpontban a **IEE** és DDI gombokkal beállíthatja, hogy az MP3 lejátszó automatikusan kikapcsoljon-e bizonyos idő elteltével, ha azt nem használja.

Az *Elalvás-időz* menüpontban a  $\blacktriangleleft$  és  $\blacktriangleright$  gombokkal beállíthatja, hogy az MP3-lejátszó automatikusan kikapcsoljon-e bizonyos idő elteltével.

A *Világítás* menüponton keresztül a **k** és ▶ qombokkal beállíthatja, hogy a kijelző háttérvilágítása kikapcsoljon-e bizonyos idő elteltével.

*• Folytatás funkció*

Itt be- és kikapcsolhatja a Folytatás funkciót.

Ha bekapcsolja, a készülék attól a ponttól folytatja egy fájl lejátszását, ahol kikapcsolta.

- *Gyári beállítások* Itt visszaállíthatja az MP3-lejátszó gyári beállításait (kiszállítási állapot). A zenefájlok, a beszéd- és rádiófelvételek nem törlődnek.
- *Memória/FW* (Firmware)

Itt az aktuális firmware-verziót, valamint az MP3-lejátszó teljes és szabad tárkapacitását láthatja.

# **9. Biztonsági- és felhasználási előírások**

- Figyelem: Ez a készülék nagy hangerő előállítására képes. A halláskárosodás elkerülésére ne hallgassa hosszú időn keresztül nagy hangerővel. Gondoljon arra, hogy a fülhallgató vagy fejhallgató nagy hangerővel való hallgatásának tartós halláskárosodás lehet a következménye. Idővel ugyan hozzászokik a nagyobb hangerőhöz úgy, hogy az normál hangerőnek tűnhet, a hallóképessége viszont csökkenhet. Minél nagyobb hangerőt állít be, annál gyorsabban károsodhat a hallása.
- Figyelem: Járművezetés közben a fülhallgató használata nem ajánlott és egyes országokban tilos is. Vezessen mindig óvatosan és koncentráltan. Állítsa le az MP3-lejátszóját, ha az járművének vezetése közben, vagy más tevékenységnél, amelyek teljes figyelmet igényelnek, figyelmét eltereli vagy megzavarja.
- Ezt az MP3-lejátszó a vele szállított fülhallgatóhoz (32 ohm impedancia) van optimálisan beállítva. Más, alacsonyabb impedanciájú fülhallgató használata bizonyos körülmények között az MP3-lejátszó vagy akár a fülhallgató károsodásához is vezethet.
- Amennyiben a készüléket elektrosztatikus kisülésnek teszi ki, akkor megszakadhat az adatátvitel a készülék és a PC között. Ebben az esetben ajánlott a készülék eltávolítása az USB-portról, majd ismételt csatlakoztatása.

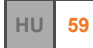

**Kezelési útmutató**

- 3 m-nél hosszabb USB-kábel alkalmazása nem ajánlott.
- Ne nyissa ki a készüléket és ne próbáljon azon változtatásokat végrehajtani. A készülék karbantartását a felhasználó nem tudja elvégezni.
- Soha ne tegye ki a készüléket esőnek, és tartsa távol víztől és nedvességtől.
- A készüléket ne tegye ki a 10°C és 40°C közötti tartományon kívüli hőmérsékletnek. Ekkor ugyanis az elektronikus alkatrészek károsodhatnak. Tartsa távol a készüléket hőforrásoktól és ne tegye ki közvetlen napfénynek (még ablakon keresztül sem). A túl hideg vagy párás környezet is károsíthatja a készüléket.
- Ne helyezze a készüléket más elektromos készülékek közelébe. Emiatt ugyanis rosszabb lehet a többi eszköz működése.
- A használat vagy a tárolás során lehetőleg tartsa portól távol a készüléket.
- A készülék felületét soha ne tisztítsa oldószerrel, festékhígítóval, tisztítószerrel vagy más vegyi termékkel. A készüléket ehelyett puha, száraz kendővel ill. puha ecsettel tisztítsa meg.

A gyártó fenntartja a jogot a készülék folyamatos továbbfejlesztésére. Az ilyen módosítások a jelen kezelési útmutatóban való közvetlen leírás nélkül végrehajthatók. Így a jelen kezelési útmutató információinak nem szükséges a műszaki kivitelezés állapotát tükrözniük.

A gyártó csupán a jelen készülék tulajdonképpeni rendeltetésre való alkalmasságát garantálja. Ezen túlmenően a gyártó nem felelős az adatok sérüléséért vagy elvesztéséért, valamint a következménykárokért.

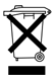

A készüléket ne dobja a háztartási szemétbe! Ha szeretne megválni a készüléktől, akkor az aktuális rendelkezéseknek megfelelően ártalmatlanítsa! Bővebb tájékoztatást a helyi önkormányzattól kaphat.

Copyright © 2006 TrekStor GmbH & Co. KG. Minden jog fenntartva. Ezentúl említett termék- vagy cégmegnevezések esetében a mindenkori tulajdonos védjegyéről vagy márkanevéről lehet szó.

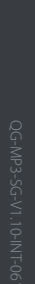

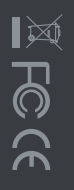

Trek Stor GmbH & Co. KG **TrekStor GmbH & Co. KG**

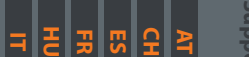

**PT**

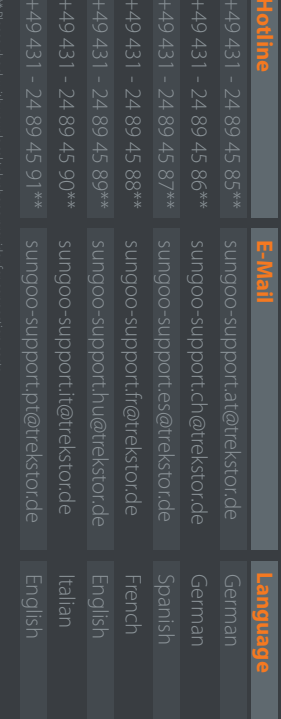